## **OptiPlex Micro**

Guia de Instalação de Acessórios

**Modelo regulamentar: D15U Tipo regulamentar: D15U001/D15U005 Março de 2024 Rev. A00**

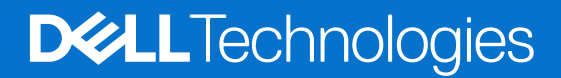

#### Notas, avisos e advertências

**NOTA:** Uma NOTA fornece informações importantes para ajudar a utilizar melhor o produto.

**AVISO: Um AVISO indica danos potenciais no hardware ou uma perda de dados e diz como pode evitar esse problema.**

**ADVERTÊNCIA: Uma ADVERTÊNCIA indica potenciais danos no equipamento, lesões corporais ou morte.**

© 2022— 2023 Dell Inc. ou as suas subsidiárias. Todos os direitos reservados. Dell Technologies, Dell e outras marcas comerciais pertencem à Dell Inc. ou às respetivas subsidiárias. Outras marcas comerciais podem pertencer aos respetivos proprietários.

# **Índice**

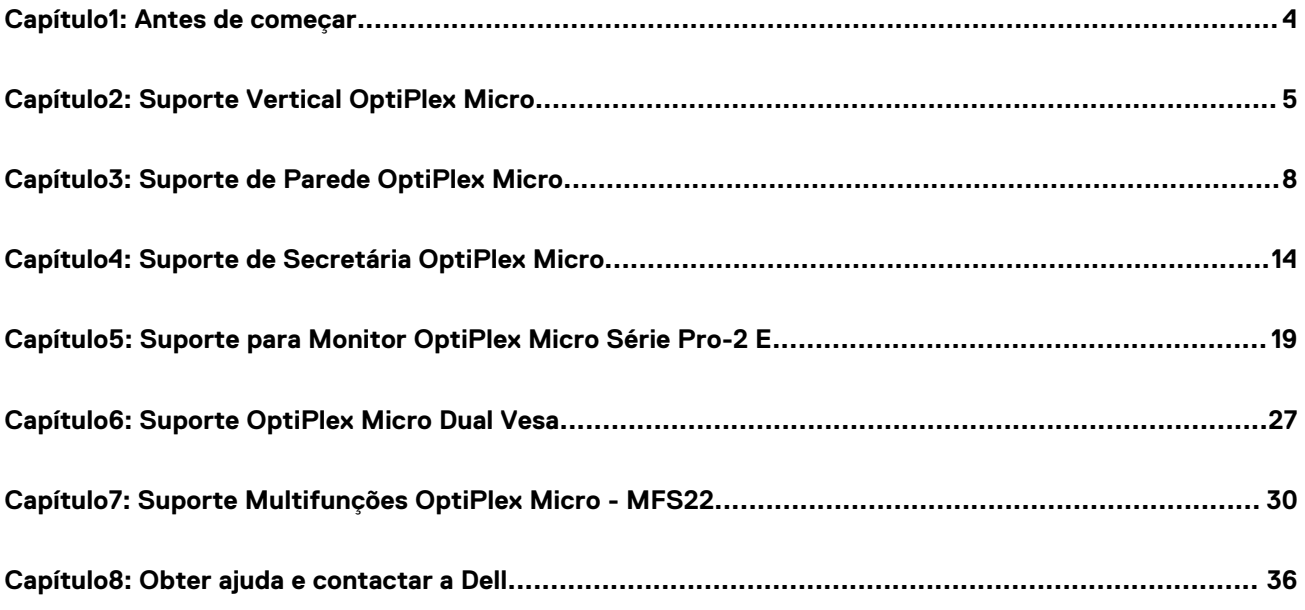

### **Antes de começar**

**1**

#### <span id="page-3-0"></span>**Passo**

- 1. Guarde e feche todos os ficheiros abertos e saia de todas as aplicações abertas.
- 2. Encerre o computador: clique em **Iniciar** > **Ligar/desligar** > **Encerrar**.

**NOTA:** Caso esteja a utilizar um sistema operativo LINUX, consulte a respetiva documentação para obter as instruções de encerramento.

- 3. Desligue o computador e todos os dispositivos a ele ligados das respetivas tomadas elétricas.
- 4. Desligue todos os dispositivos de rede e periféricos ligados (tais como teclados, ratos e monitores) do computador.

**AVISO: Para desligar um cabo de rede, desligue primeiro o cabo do computador e, em seguida, desligue o cabo do dispositivo de rede.**

- 5. Se estiver a instalar o computador ou o transformador no monitor:
	- a. Desligue o cabo de alimentação e todos os cabos de vídeo do monitor.
	- b. Retire o suporte do monitor e coloque-o sobre uma superfície limpa e suave.

### **2**

### **Suporte Vertical OptiPlex Micro**

#### <span id="page-4-0"></span>**Passo**

- 1. Siga as instruções indicadas em [Antes de efetuar qualquer procedimento no interior do computador.](#page-3-0)
- 2. Alinhe a ranhura no chassis com a patilha no suporte vertical e coloque o computador no suporte vertical.

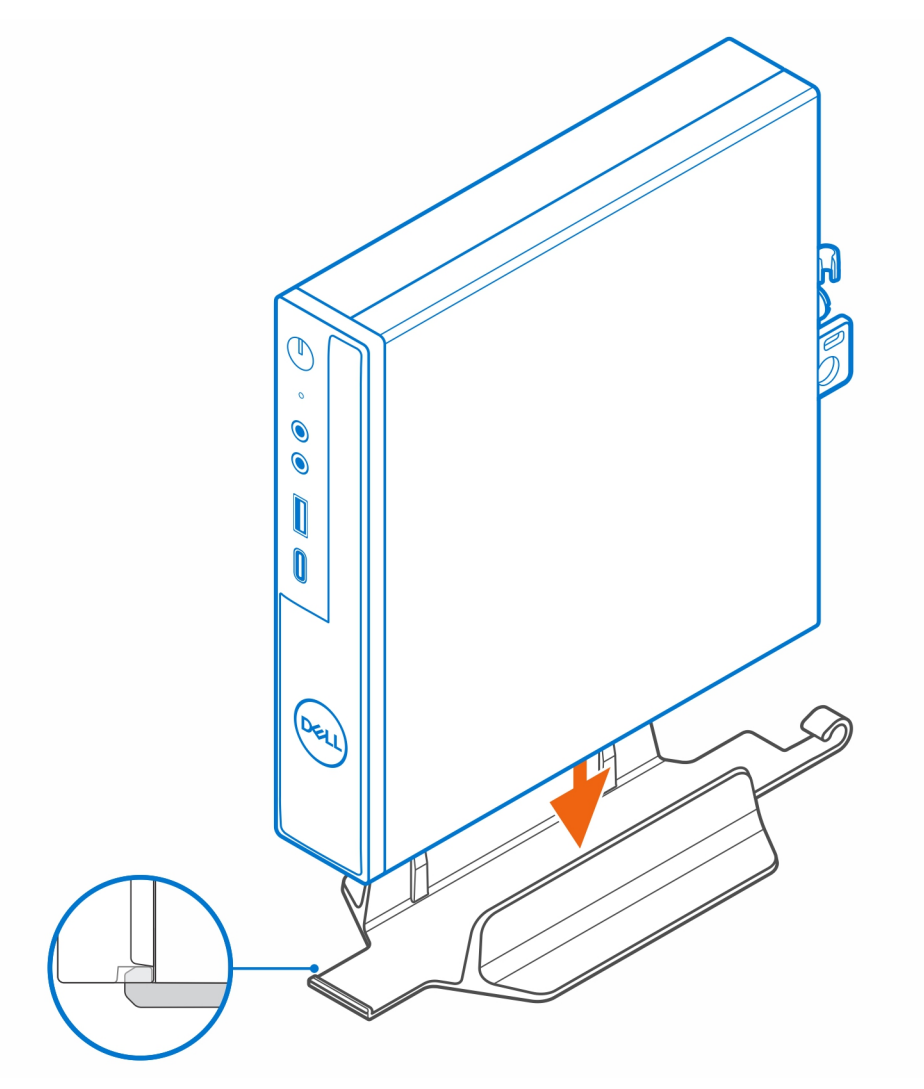

**(i)** NOTA: Certifique-se de que alinhe a ranhura no chassis com a patilha no suporte vertical para impedir que o computador deslize para fora do suporte vertical.

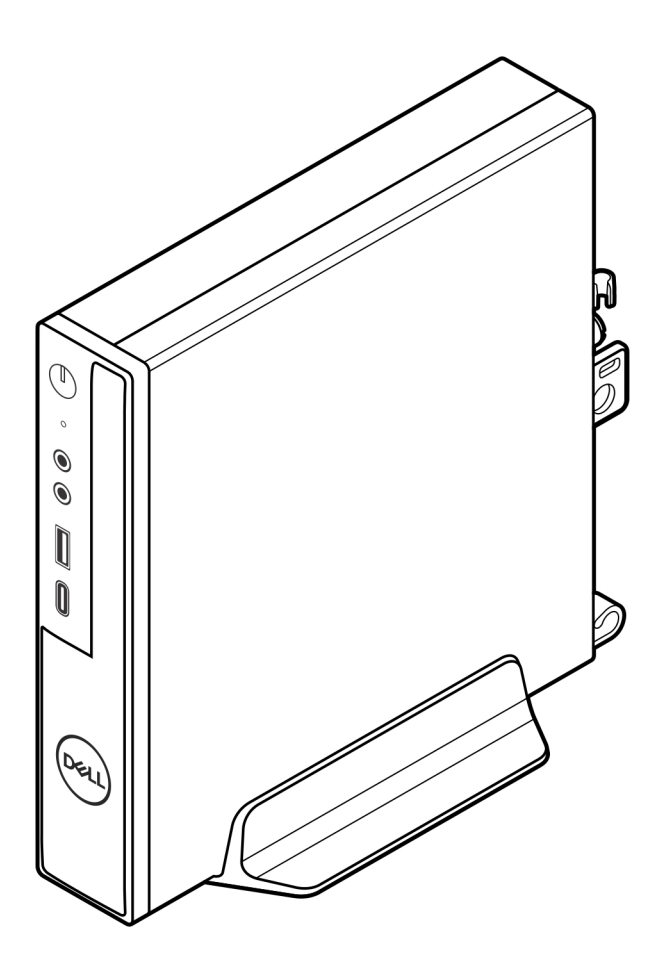

3. Encaminhe o cabo de alimentação através do gancho na base vertical para evitar a desconexão acidental do cabo de alimentação.

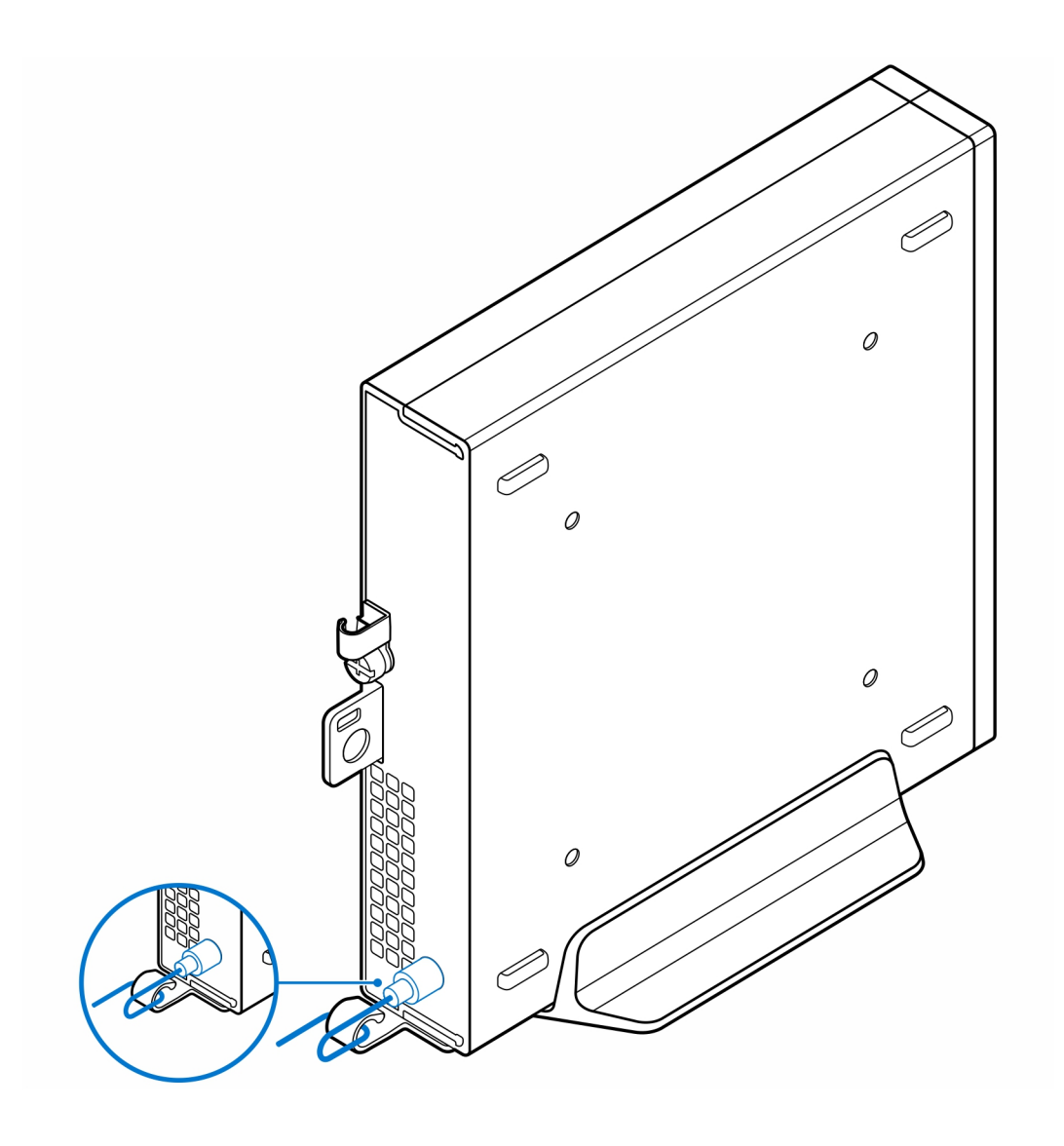

### **Suporte de Parede OptiPlex Micro**

**3**

#### <span id="page-7-0"></span>**Passo**

- 1. Siga as instruções indicadas em [Antes de efetuar qualquer procedimento no interior do computador.](#page-3-0)
- 2. Coloque o suporte VESA na parede.
- 3. Instale os quatro parafusos de auto aperto (M4x13) para fixar o suporte VESA à parede.

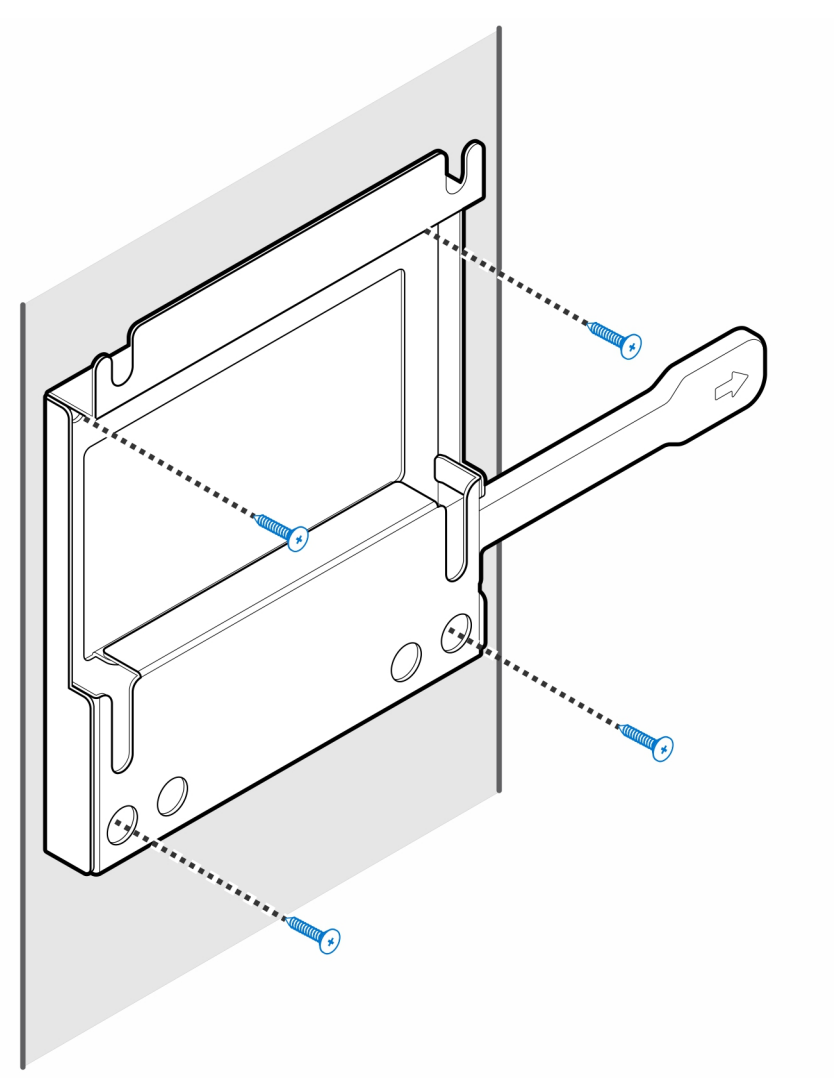

4. Instale os dois parafusos (M3x6) para fixar a camisa do transformador CA ao suporte VESA.

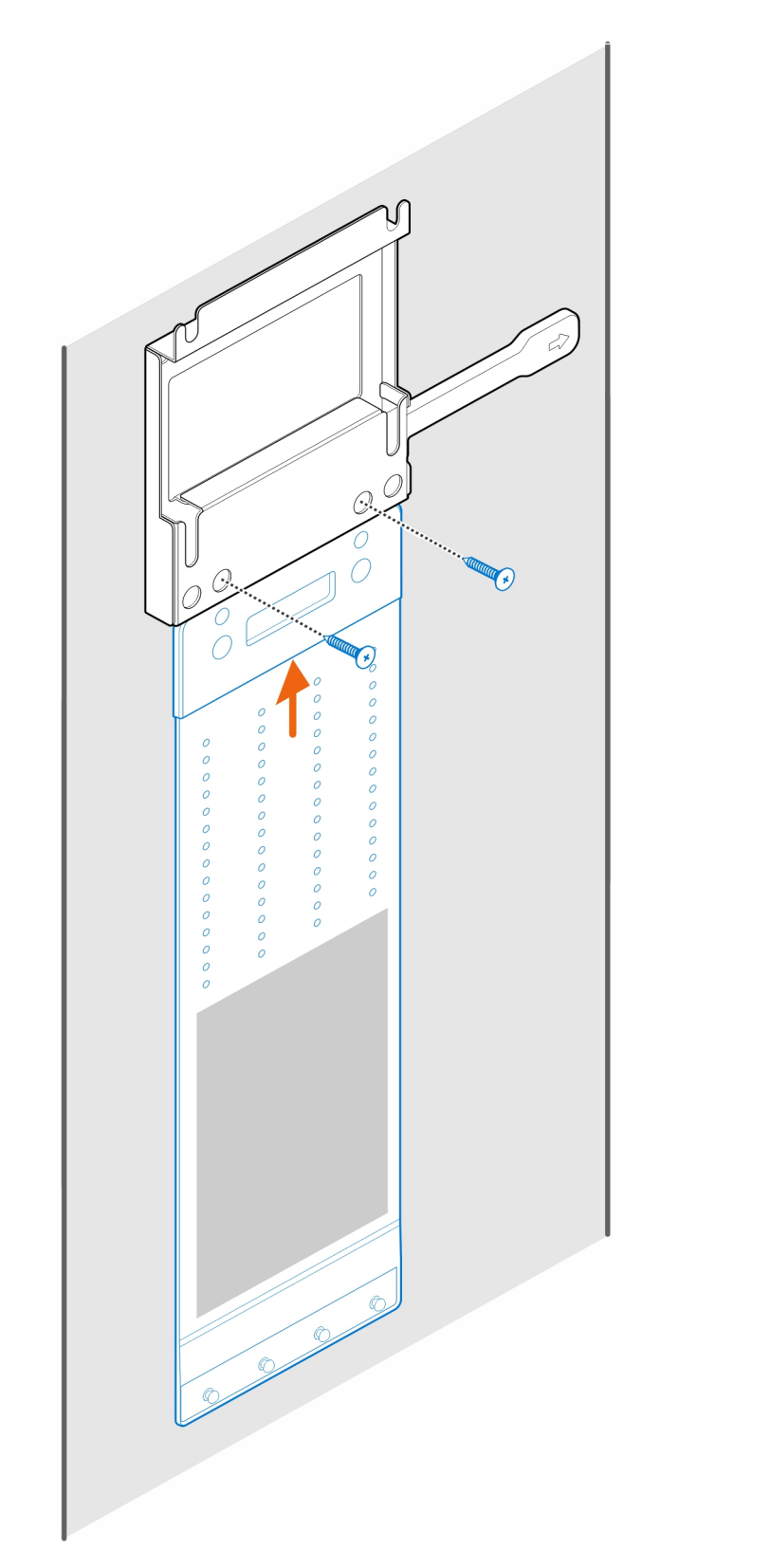

5. Instale os quatro parafusos de passo (M4x4) no chassis.

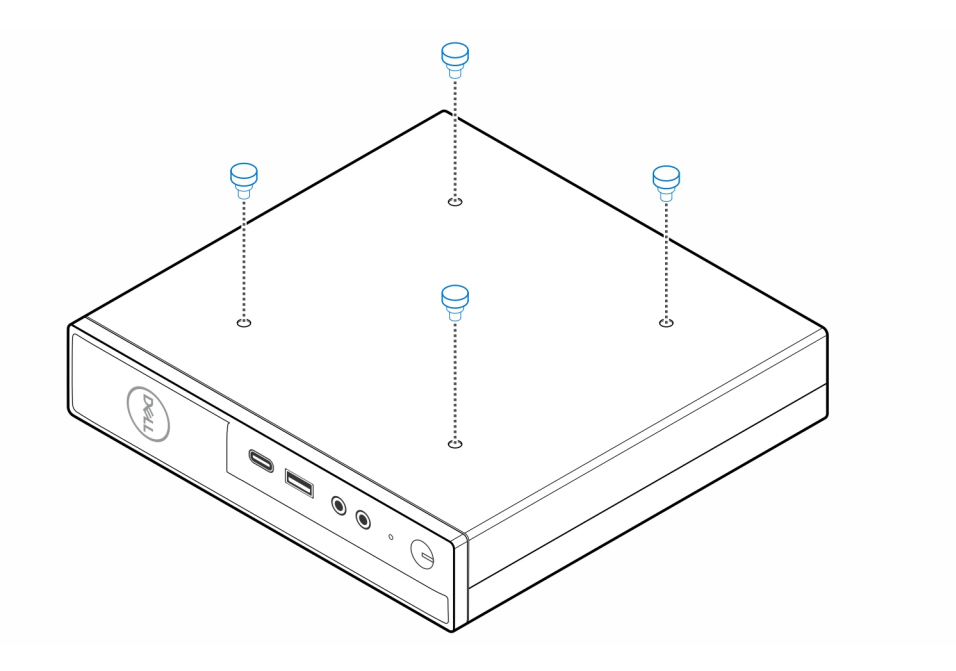

6. Alinhe o parafuso de passo (M4x4) com os entalhes no suporte de parede e monte o computador no suporte de parede.

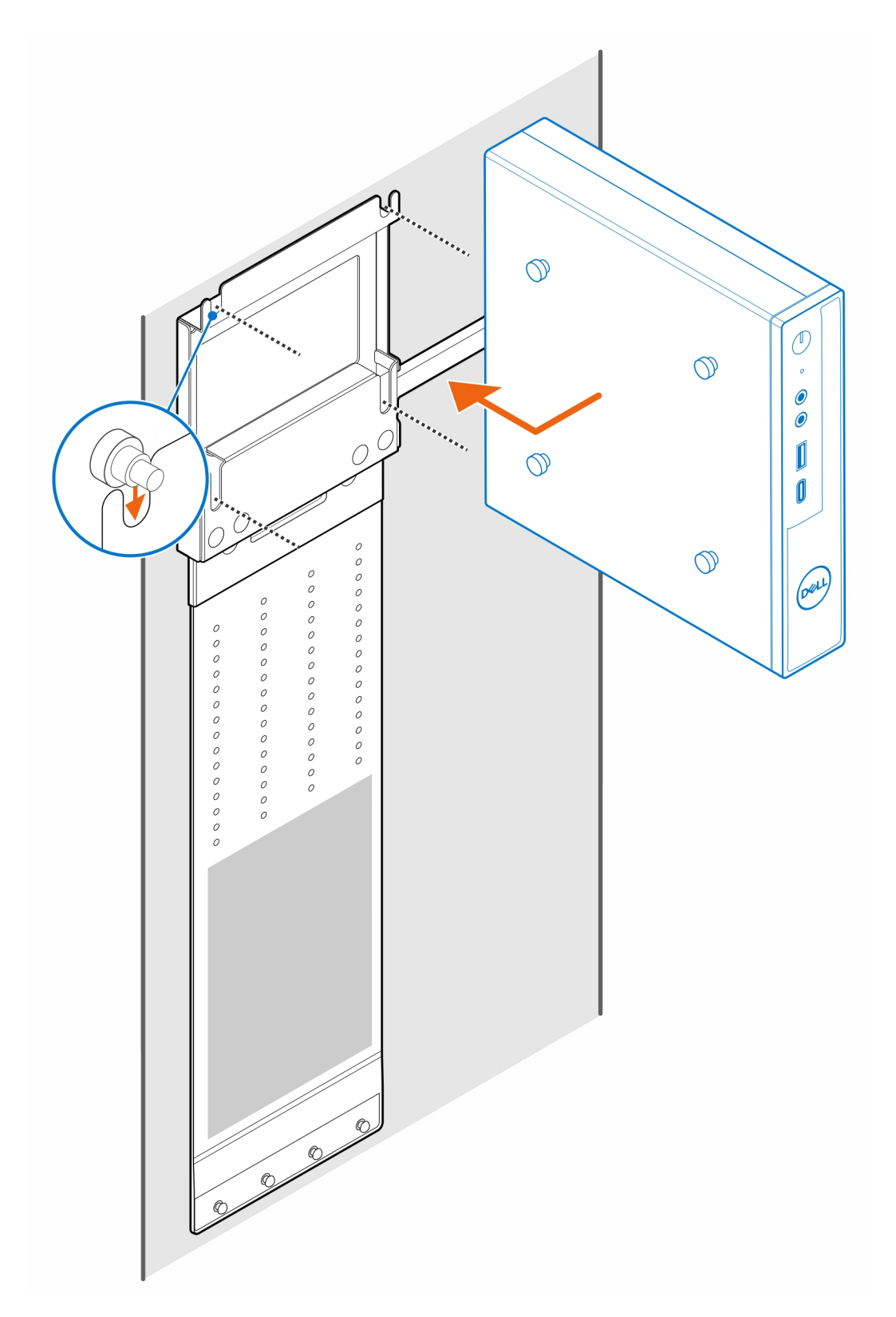

7. Coloque o transformador CA na camisa do transformador CA.

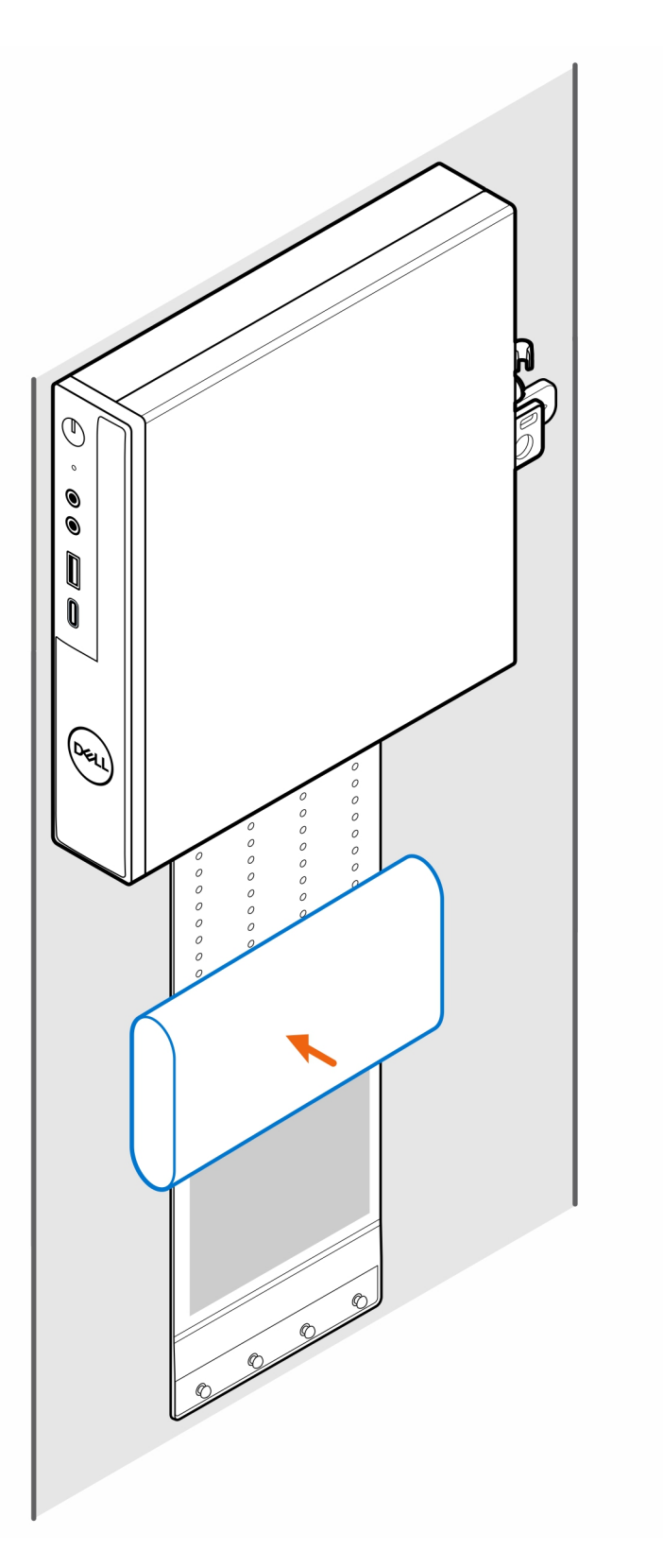

8. Envolva a camisa em volta do transformador CA e insira as patilhas de retenção dentro dos respetivos orifícios na camisa do transformador CA, num nível adequado.

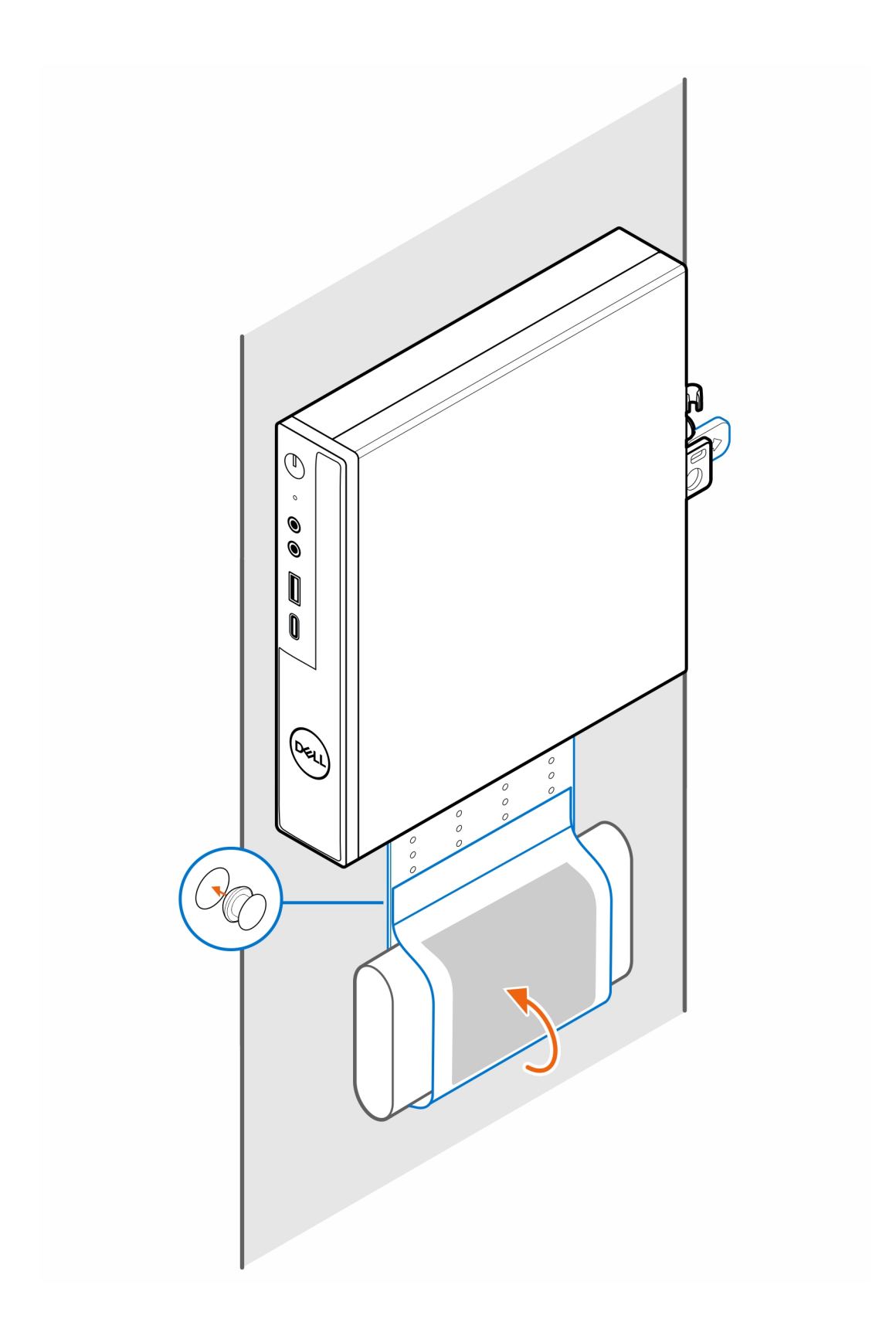

### **Suporte de Secretária OptiPlex Micro**

#### <span id="page-13-0"></span>**Passo**

- 1. Siga as instruções indicadas em [Antes de efetuar qualquer procedimento no interior do computador.](#page-3-0)
- 2. Coloque o suporte VESA por baixo da secretária.
- 3. Instale os quatro parafusos de auto aperto (M4x13) para prender o suporte VESA por baixo da secretária.

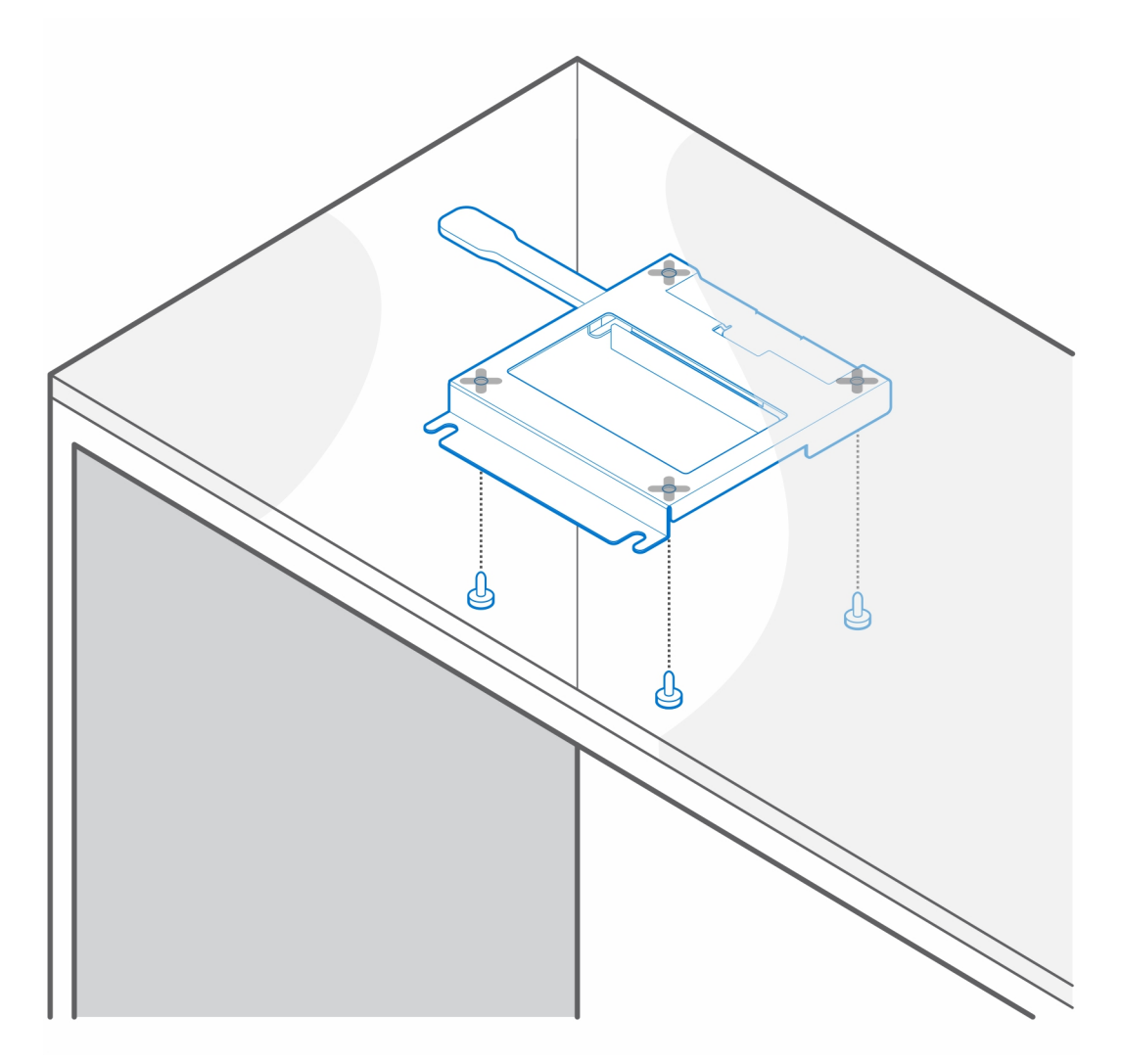

4. Instale os quatro parafusos de passo (M4x4) no chassis.

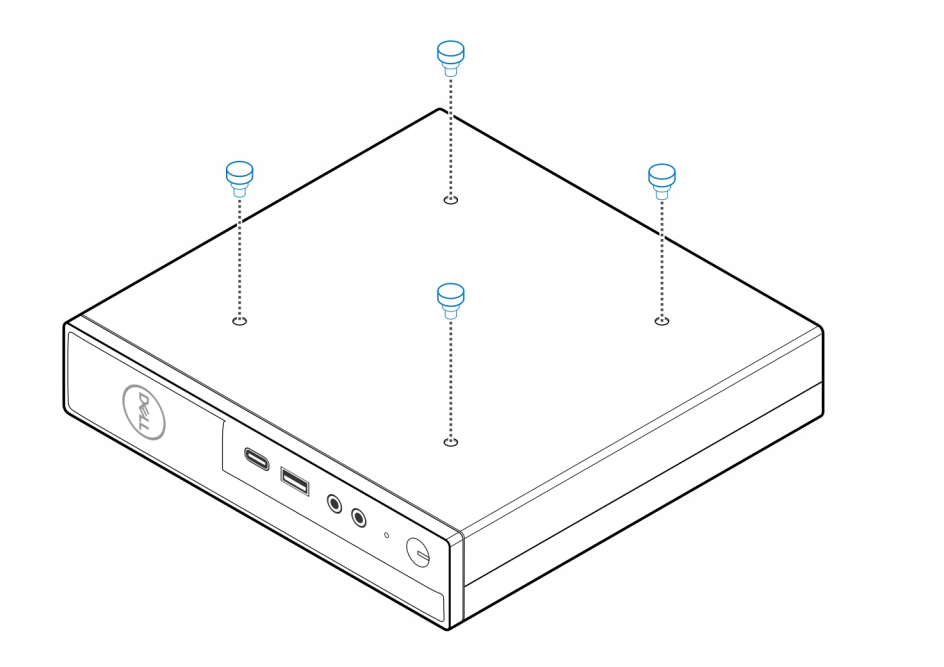

5. Alinhe os parafusos de passo (M4x4) com os entalhes no suporte de secretária e monte o computador no suporte de secretária.

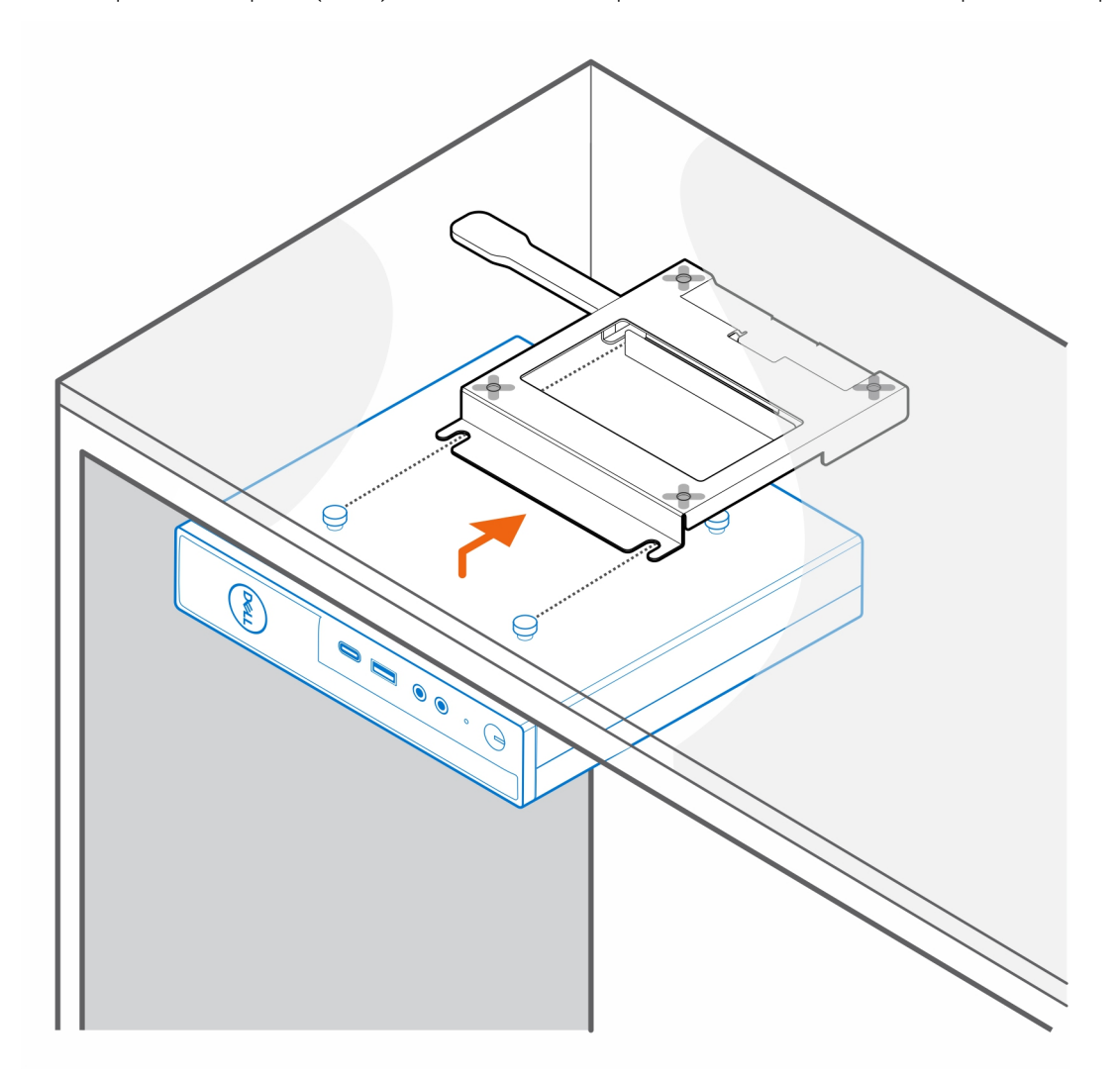

6. Instale os dois parafusos (M3x6) para prender a camisa do transformador CA por baixo da secretária.

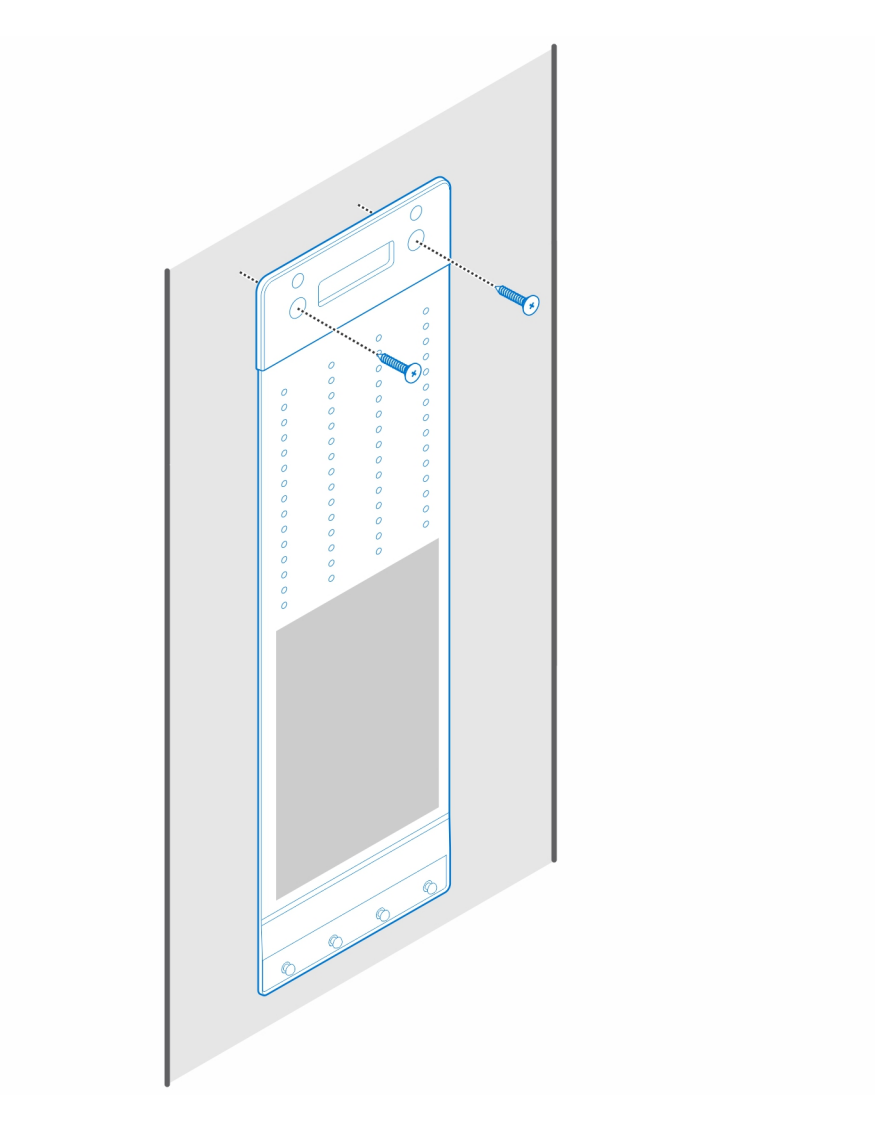

7. Coloque o transformador CA na camisa do transformador CA.

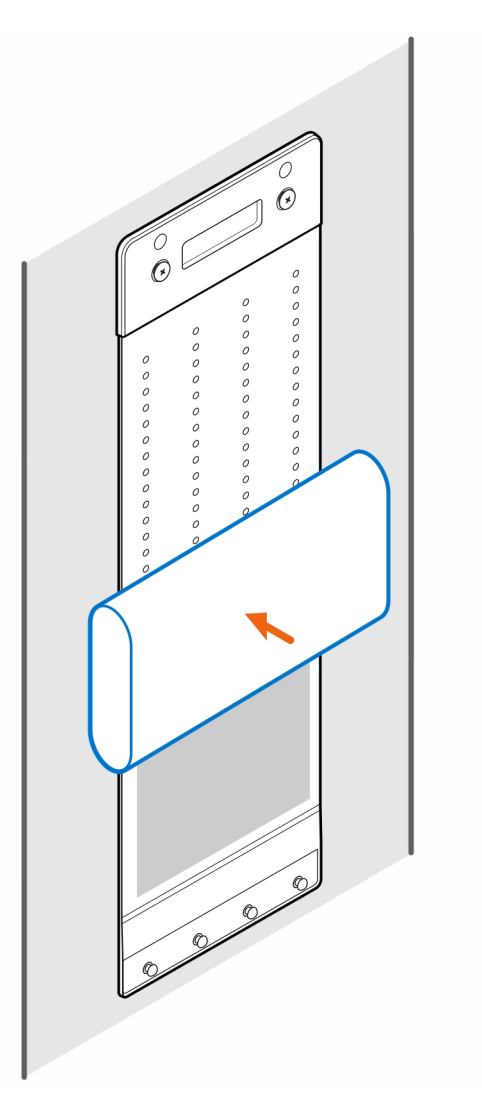

8. Envolva a camisa em volta do transformador CA e insira as patilhas de retenção dentro dos respetivos orifícios na camisa do transformador CA, num nível adequado.

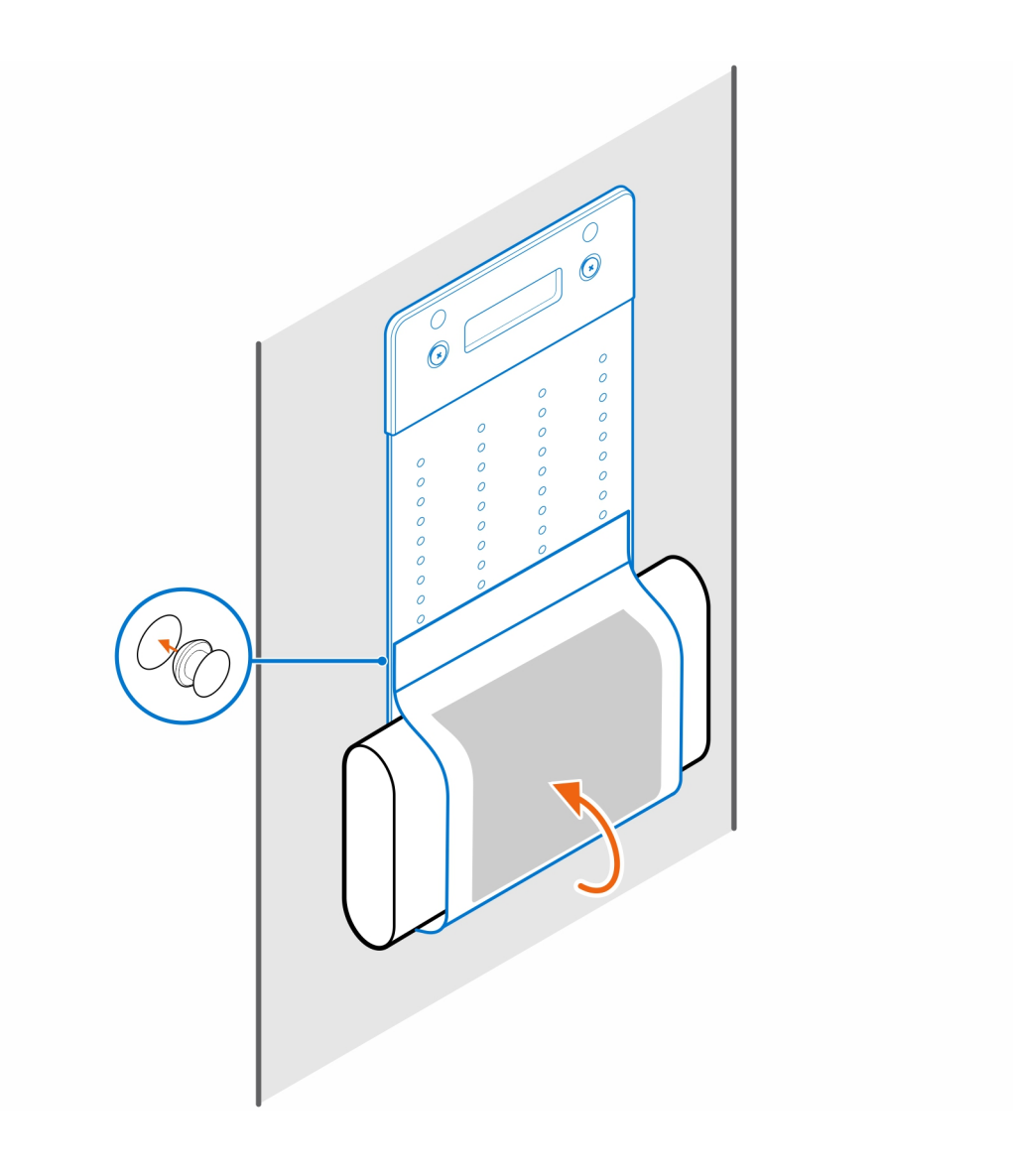

# <span id="page-18-0"></span>**Suporte para Monitor OptiPlex Micro Série Pro-2 E**

**5**

#### **Passo**

- 1. Siga as instruções indicadas em [Antes de efetuar qualquer procedimento no interior do computador.](#page-3-0)
- 2. Coloque o monitor sobre um pano macio ou uma almofada.

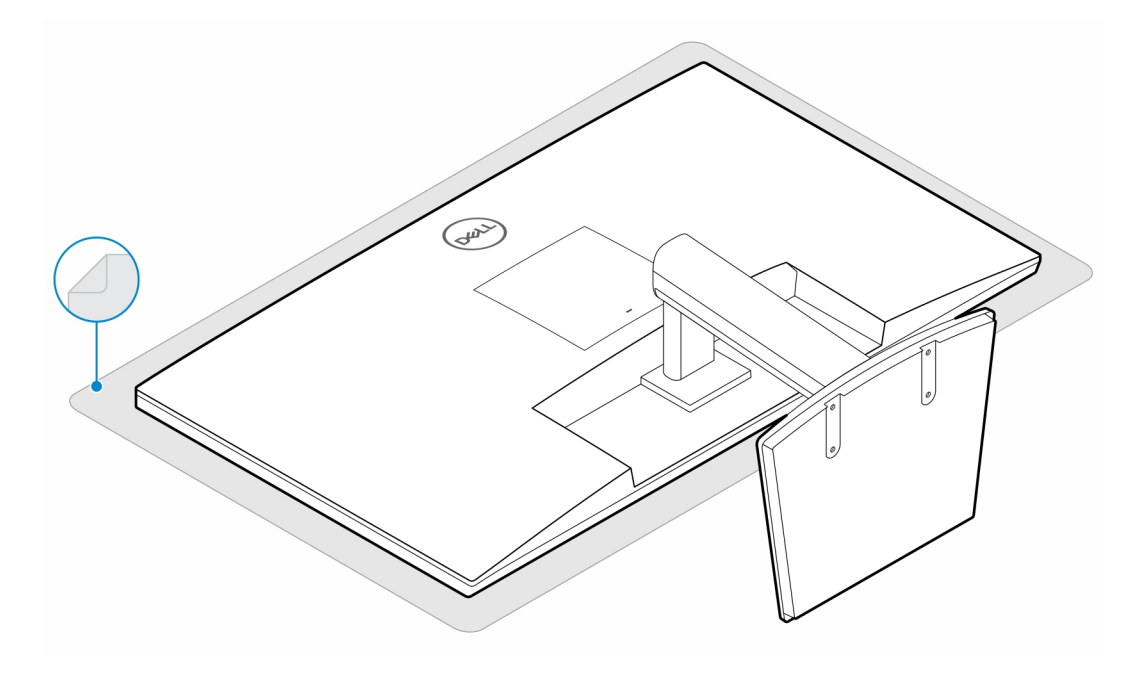

3. Instale os quatro parafusos (M2.5x7) para fixar o extensor ao suporte de monitor.

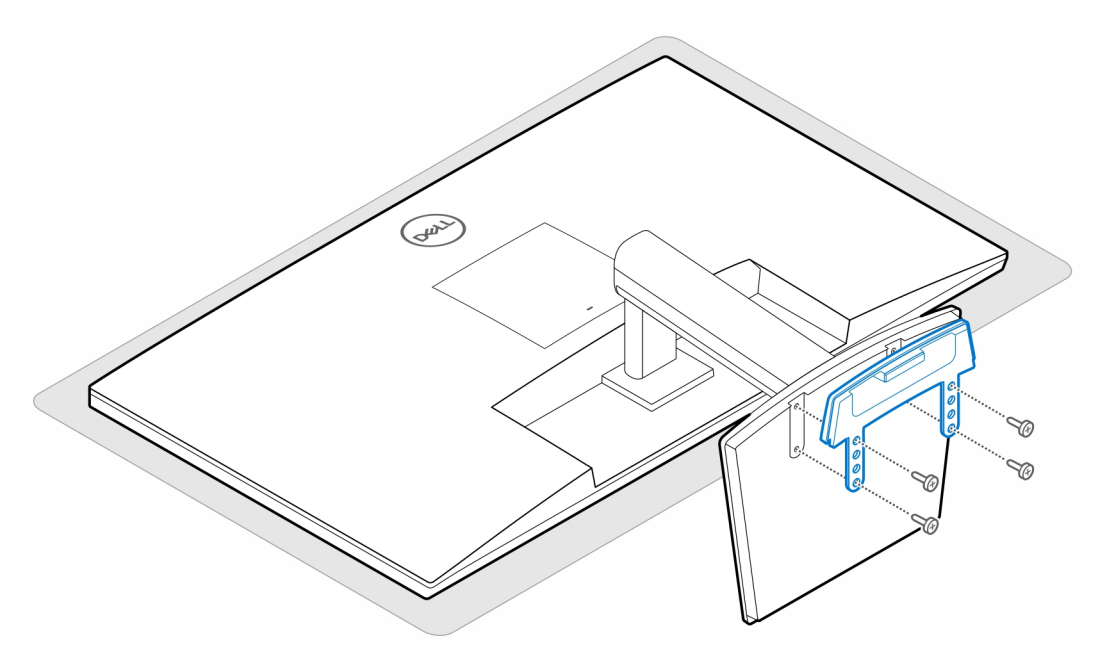

4. Instale os dois parafusos (M3x6) para fixar a camisa do transformador CA (upsell) ao suporte multifunções.

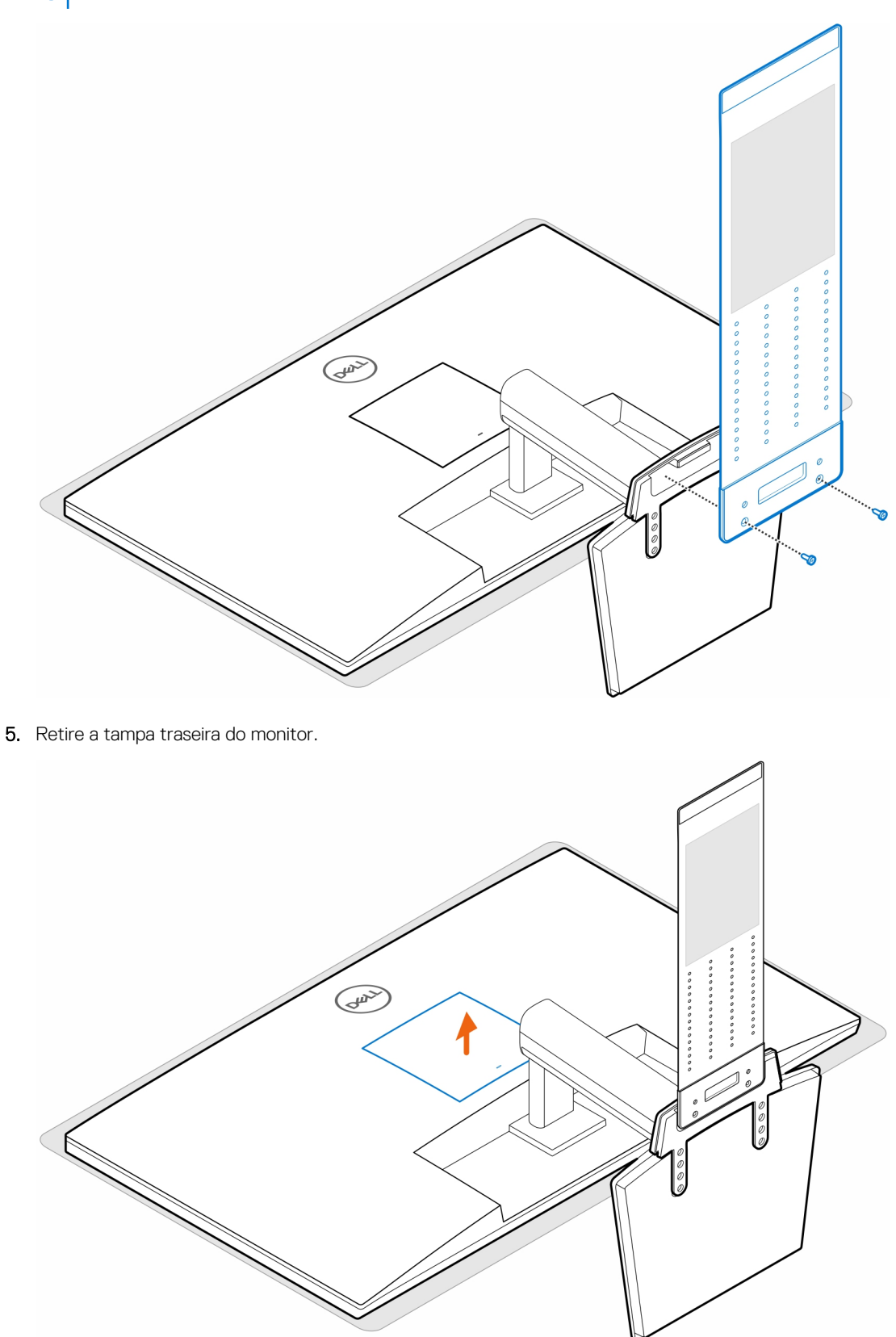

**NOTA:** A camisa do transformador CA é um componente opcional que deve ser adquirido em separado.

6. Instale os quatro parafusos (M4x10) para fixar o suporte VESA ao monitor.

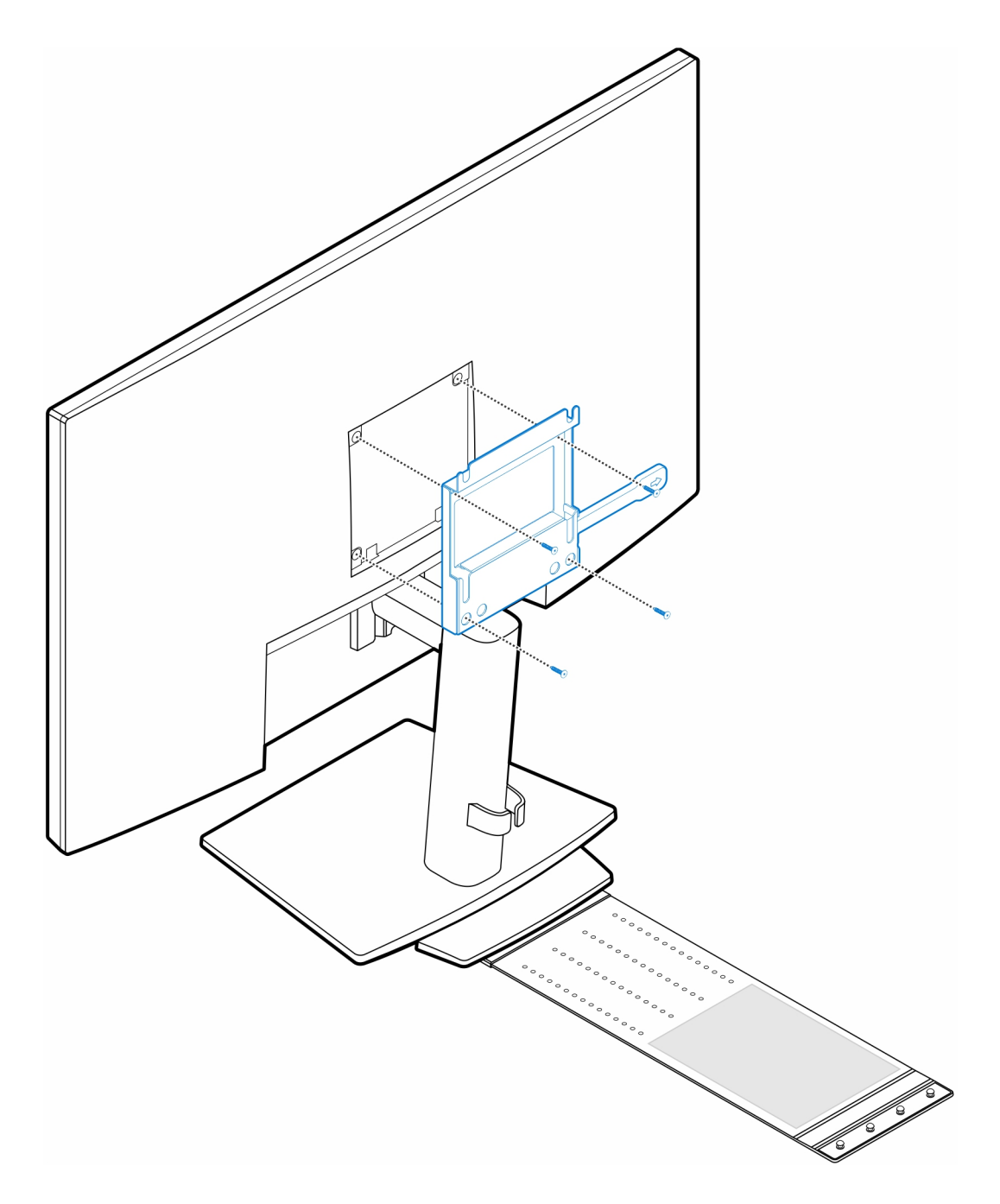

7. Instale os quatro parafusos de passo (M4x4) no chassis.

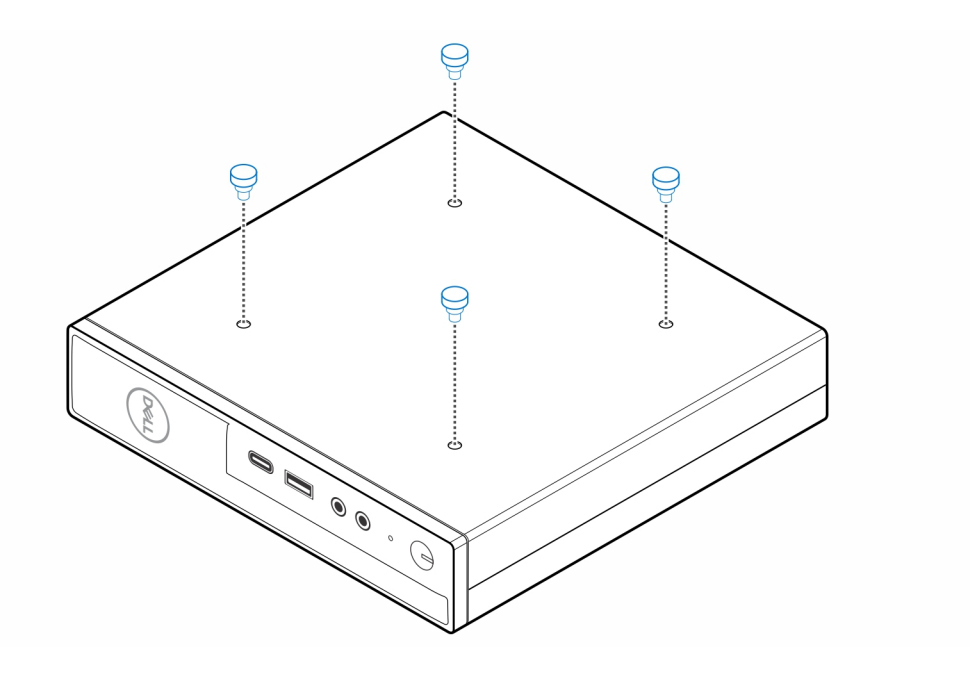

8. Alinhe os parafusos de passo (M4x4) com os entalhes no suporte VESA e monte o computador no suporte VESA.

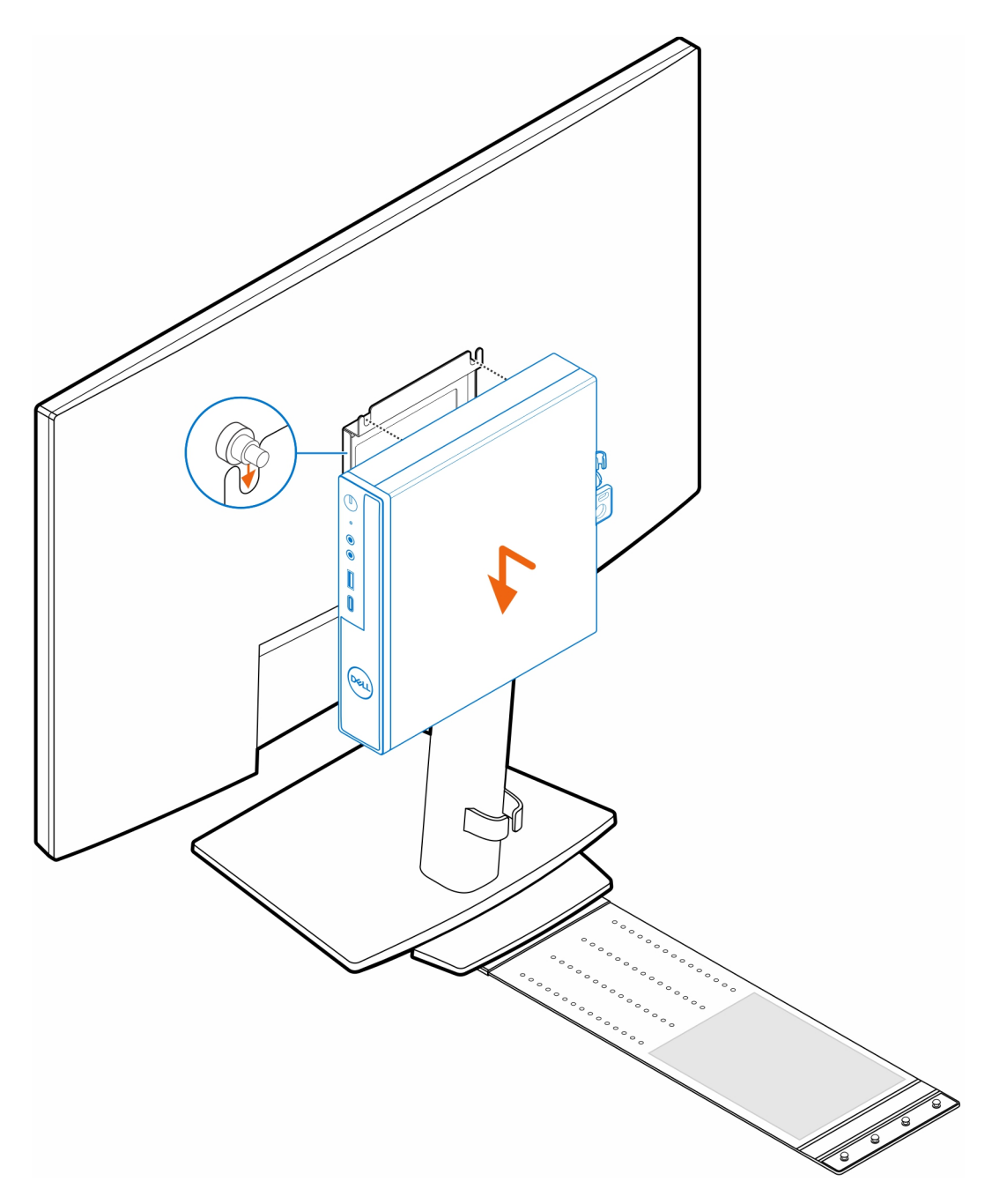

9. Coloque o transformador CA na camisa do transformador CA.

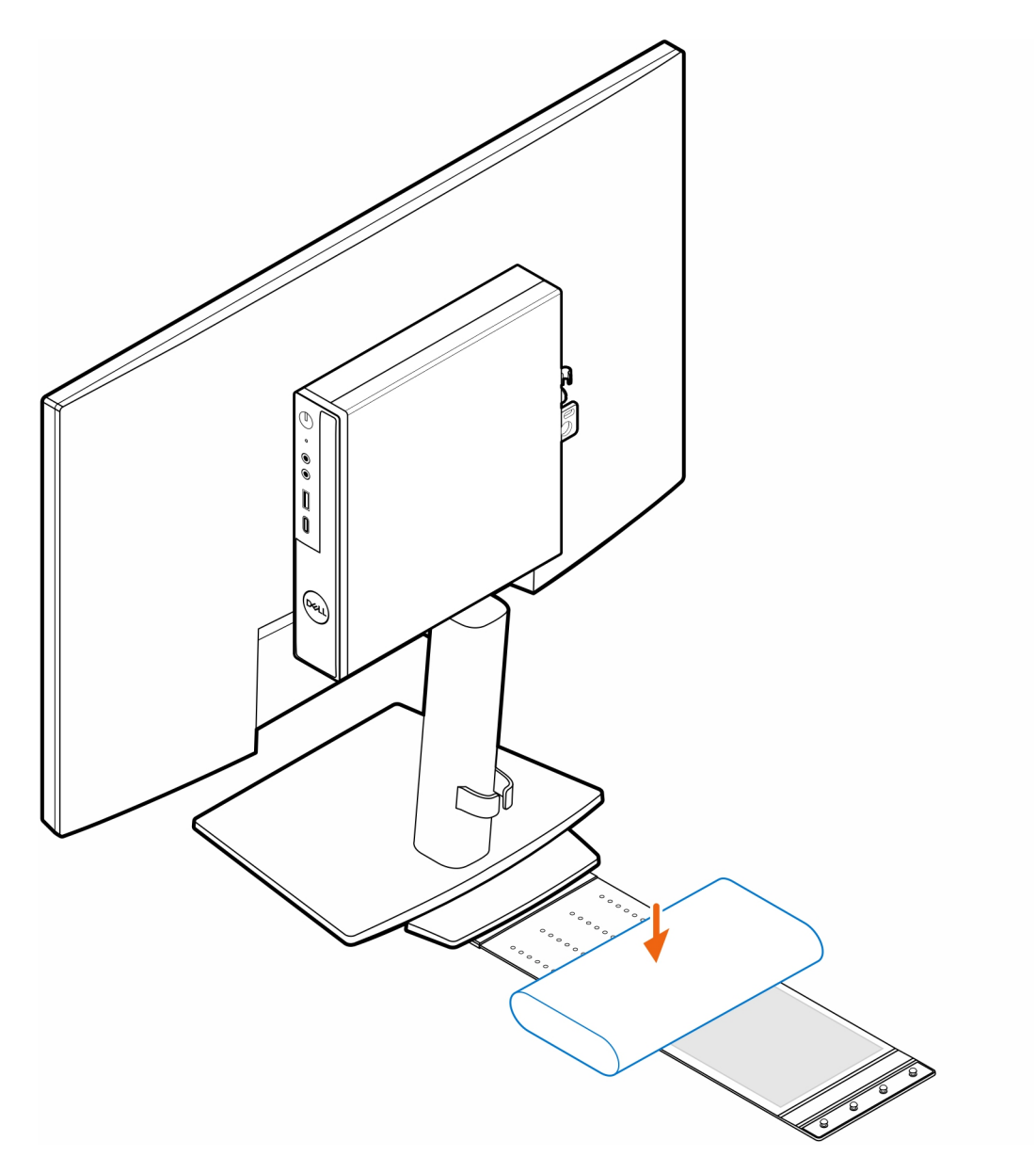

10. Envolva a camisa em volta do transformador CA e insira as patilhas de retenção dentro dos respetivos orifícios na camisa do transformador CA, num nível adequado.

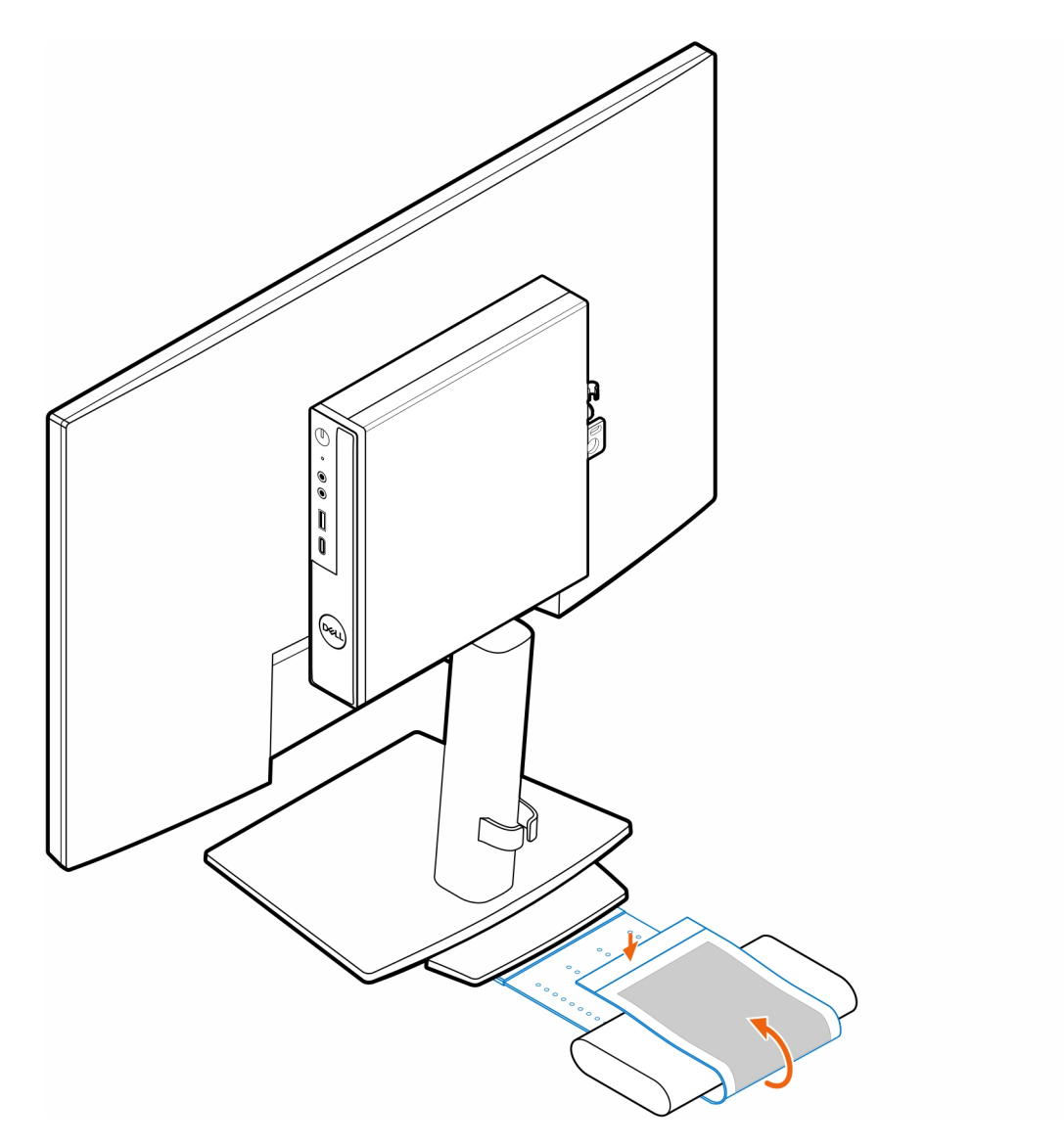

11. Coloque a camisa do transformador CA por trás da secretária.

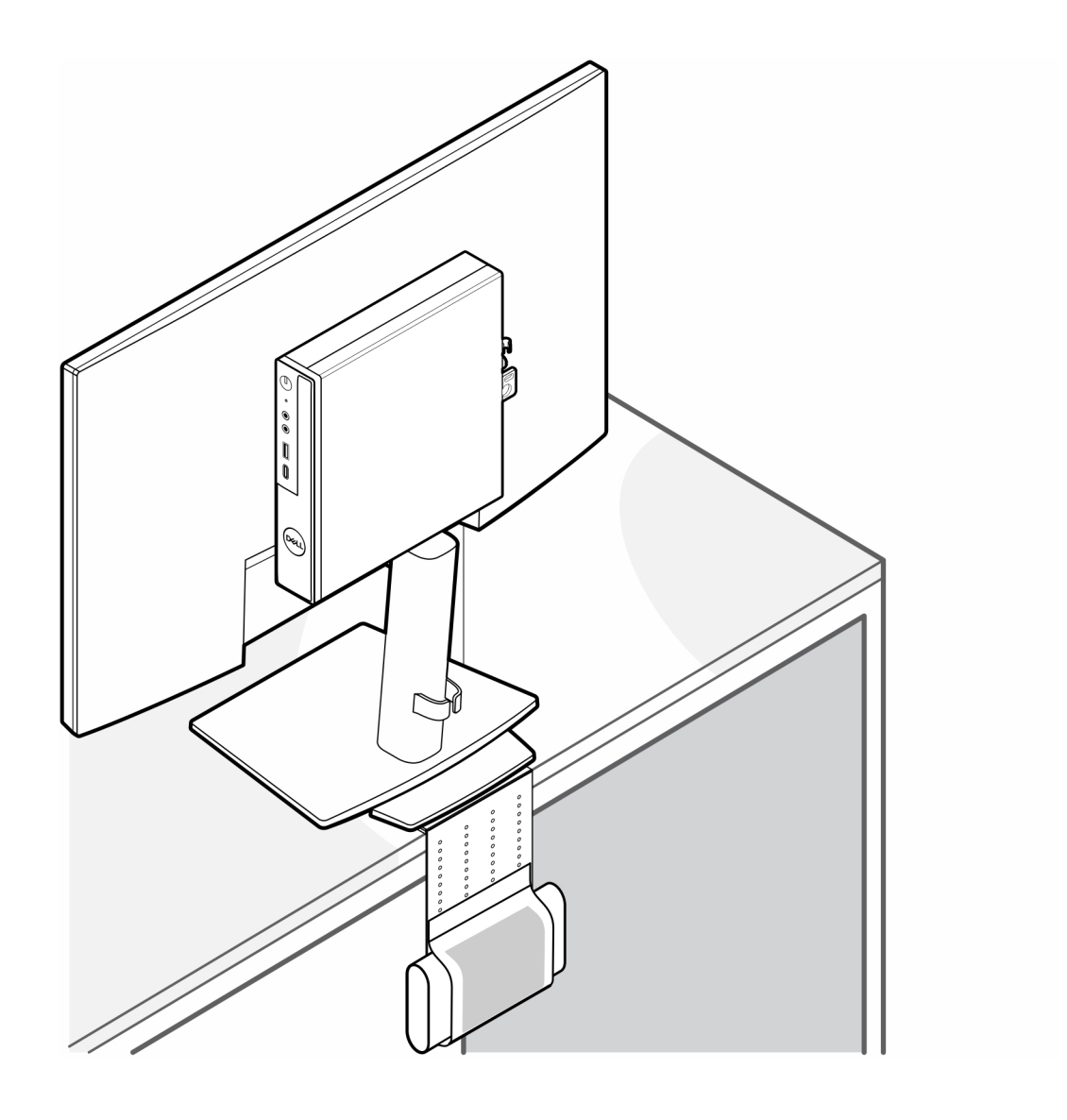

### **Suporte OptiPlex Micro Dual Vesa**

**6**

#### <span id="page-26-0"></span>**Passo**

- 1. Siga as instruções indicadas em [Antes de efetuar qualquer procedimento no interior do computador.](#page-3-0)
- 2. Coloque o monitor sobre um pano macio ou uma almofada.
- 3. Retire a tampa traseira do monitor.
- 4. Instale os quatro parafusos (M4x10) para fixar o suporte VESA no monitor.

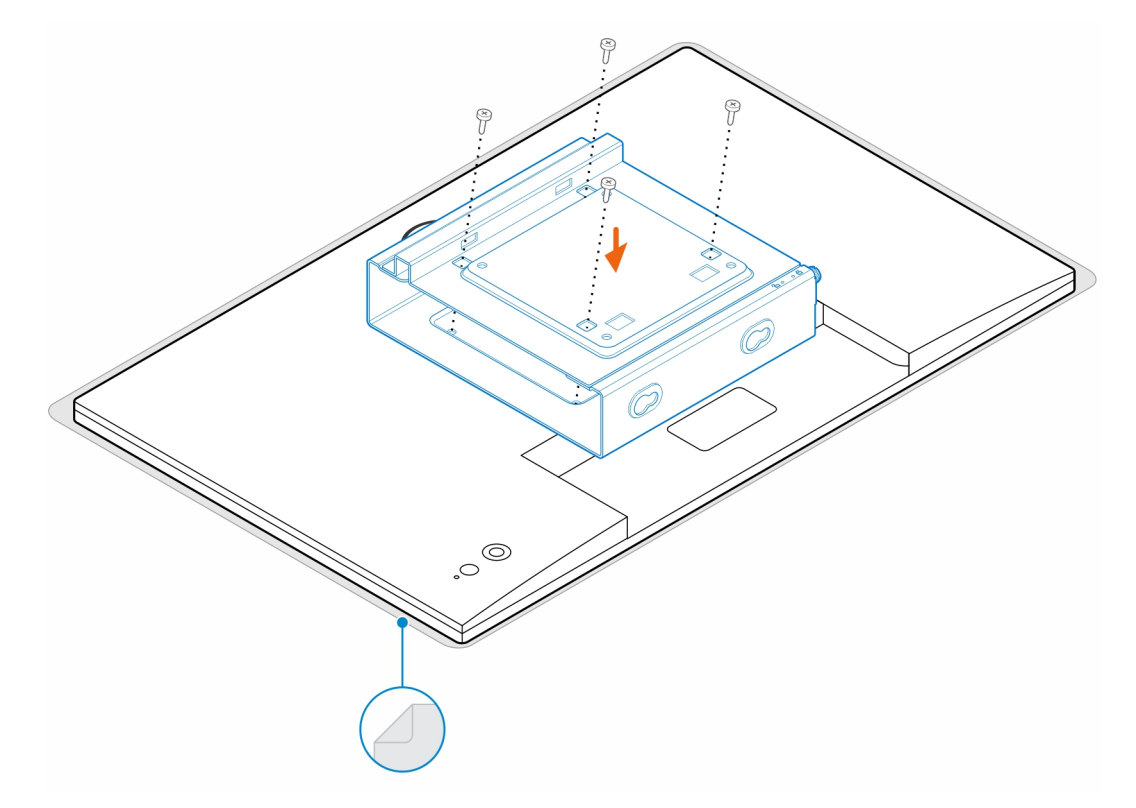

- 5. Deslize o computador sobre o suporte VESA.
- 6. Aperte o parafuso de orelhas para prender o computador ao suporte VESA

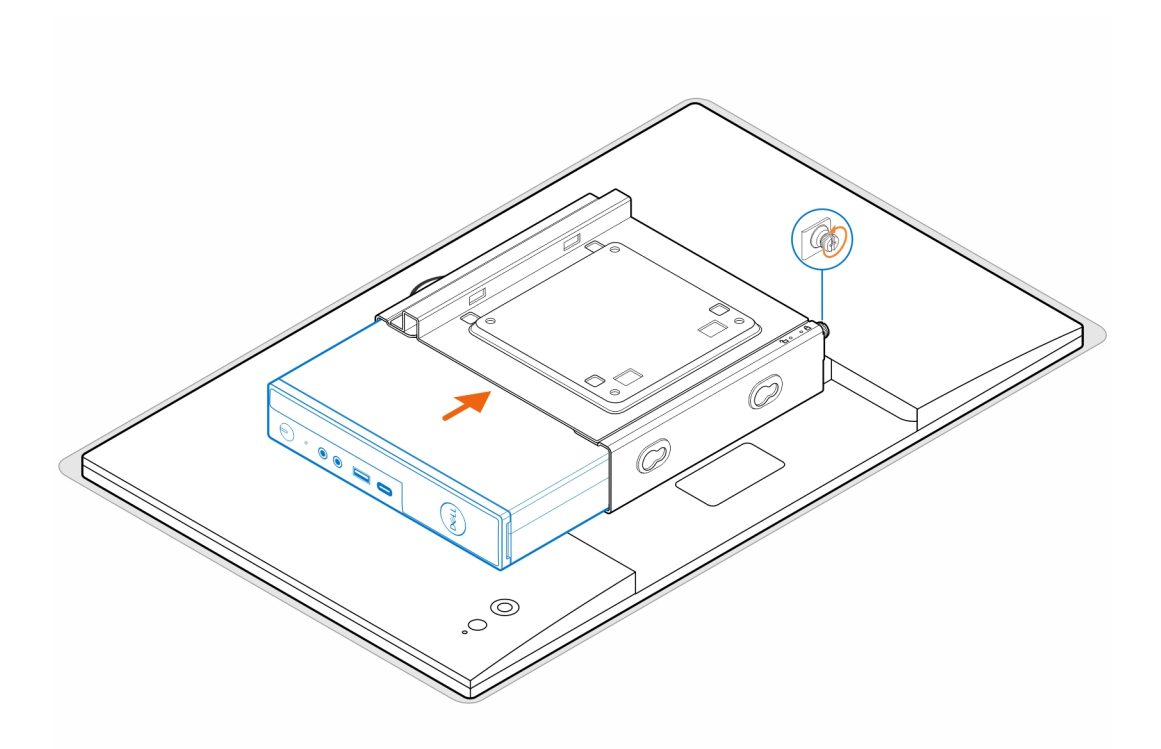

7. Alinhe os parafusos na caixa do transformador com os orifícios dos parafusos no suporte VESA e insira a caixa do transformador para a fixar no lugar.

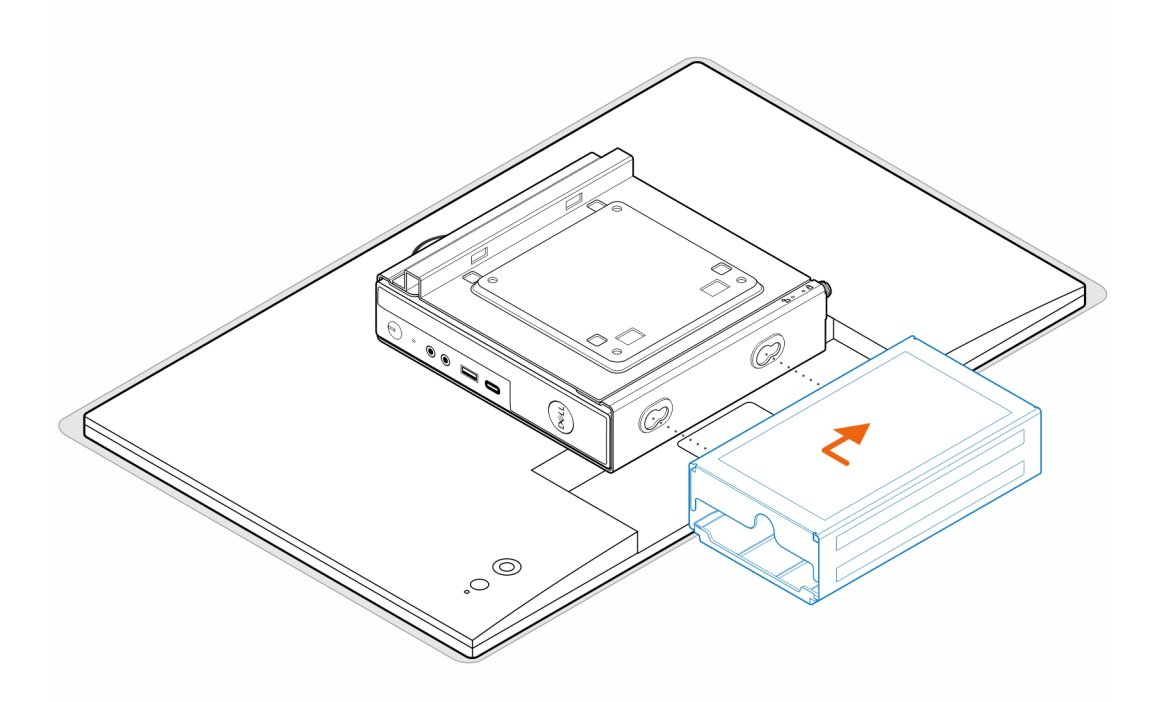

#### **Tabela 1. Transformadores CA compatíveis**

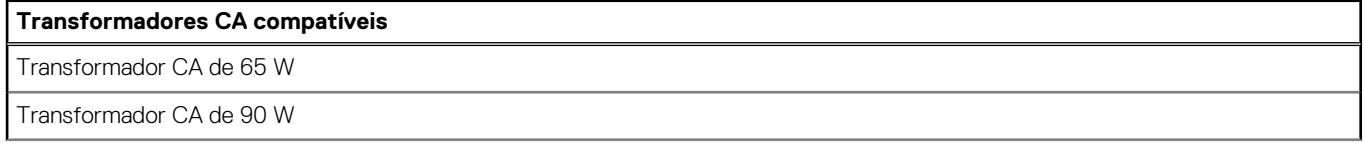

#### **Tabela 1. Transformadores CA compatíveis (continuação)**

#### **Transformadores CA compatíveis**

Transformador CA de 130 W

Transformador CA de 180 W

- 8. Levante o monitor e insira as ranhuras no suporte VESA dentro dos ganchos no braço de monitor até o mesmo encaixar de forma audível.
- 9. Aperte o parafuso (M4x12) no braço de monitor para fixar o monitor ao braço de monitor.

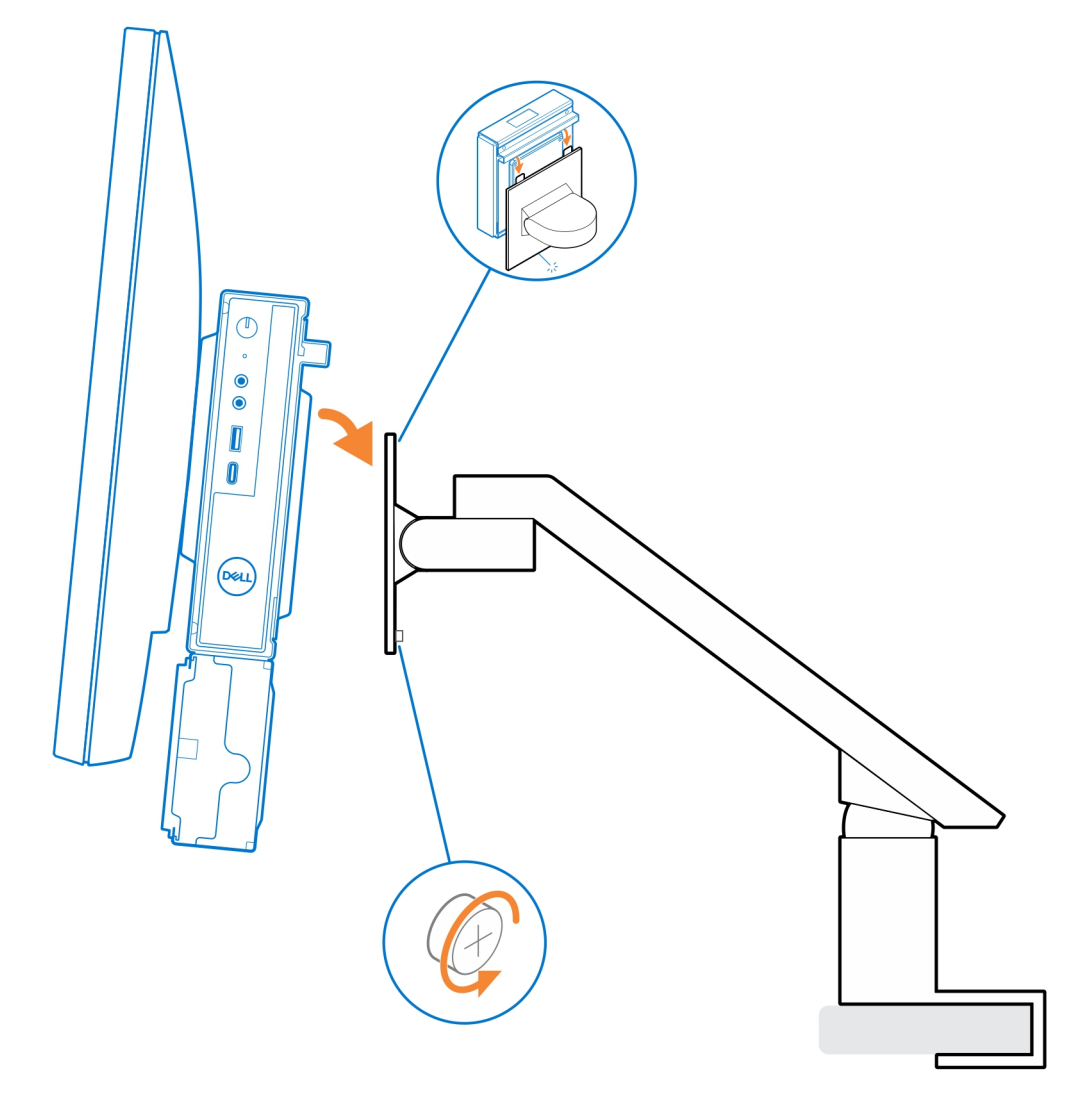

### <span id="page-29-0"></span>**Suporte Multifunções OptiPlex Micro - MFS22**

**7**

#### **Passo**

1. Instale os dois parafusos (M3x6) para fixar a camisa do transformador CA (upsell) ao suporte multifunções. **NOTA:** A camisa do transformador CA é um componente opcional que deve ser adquirido em separado.

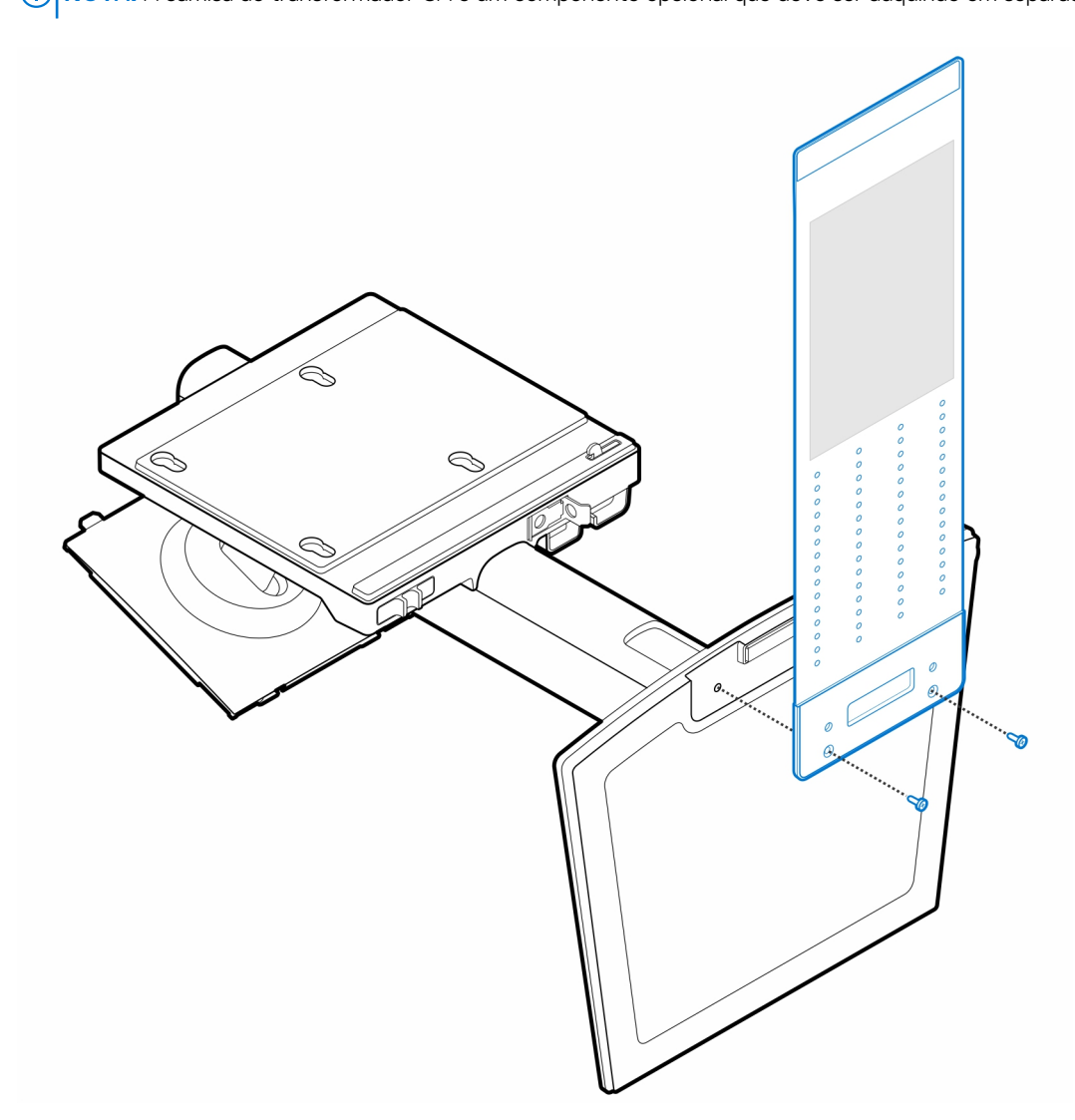

2. Instale os quatro parafusos de passo (M4x4) no chassis.

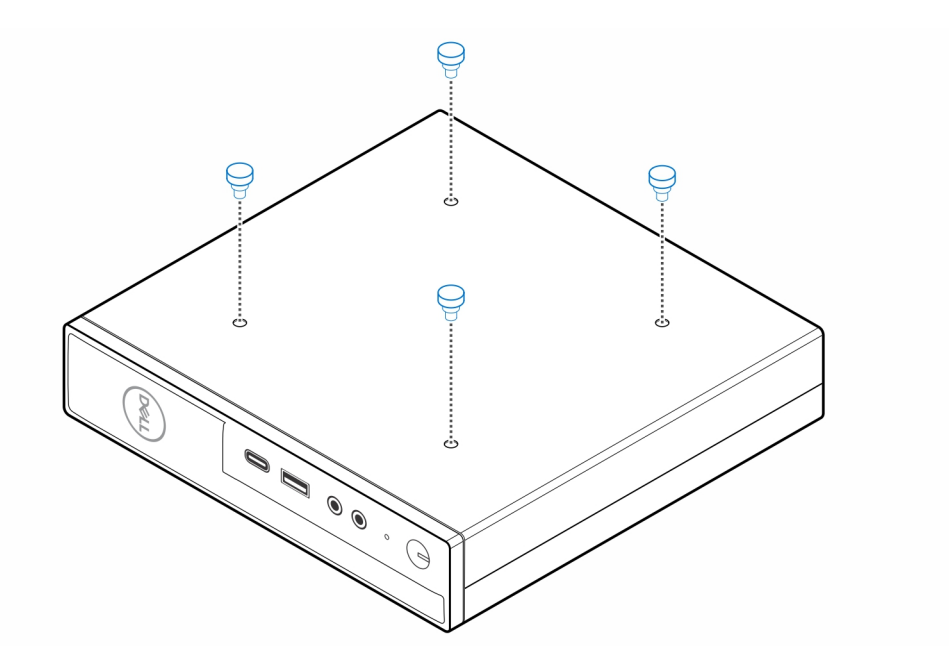

3. Alinhe os parafusos de passo (M4x4) com os entalhes no suporte multifunções e monte o computador no suporte multifunções.

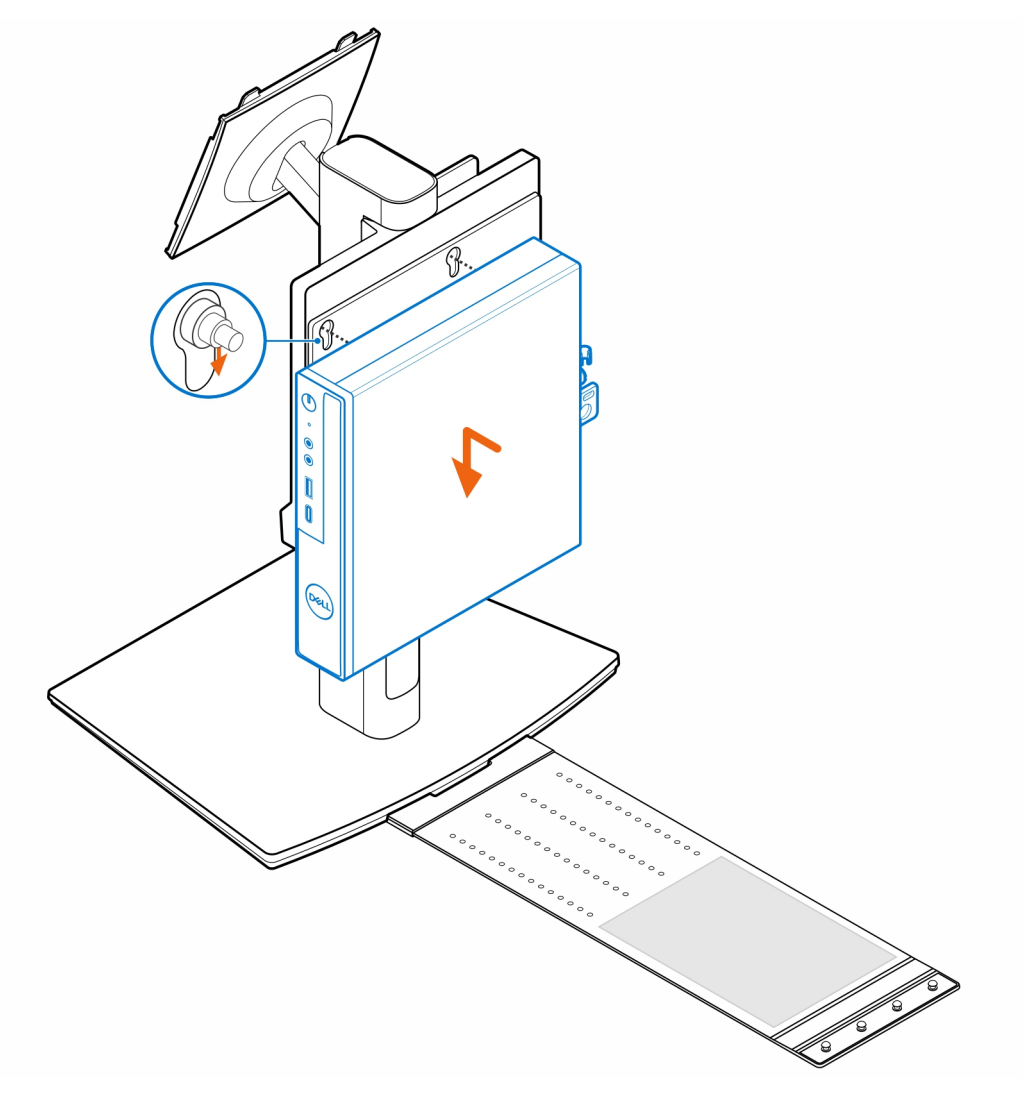

4. Alinhe as patilhas na tampa de cabos com as ranhuras no computador e deslize a tampa de cabos para a encaixar no lugar.

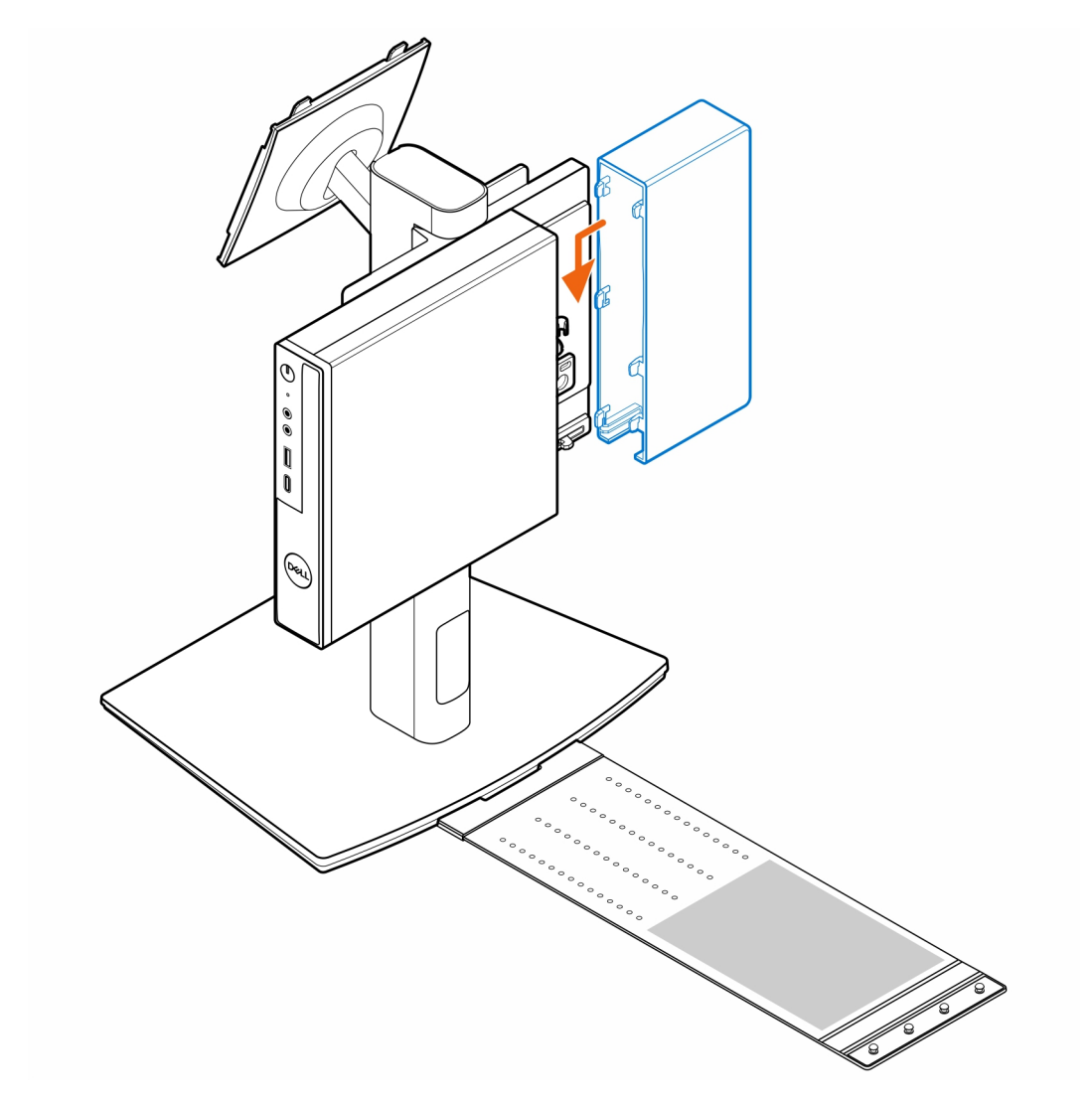

5. Coloque o transformador CA na camisa do transformador CA.

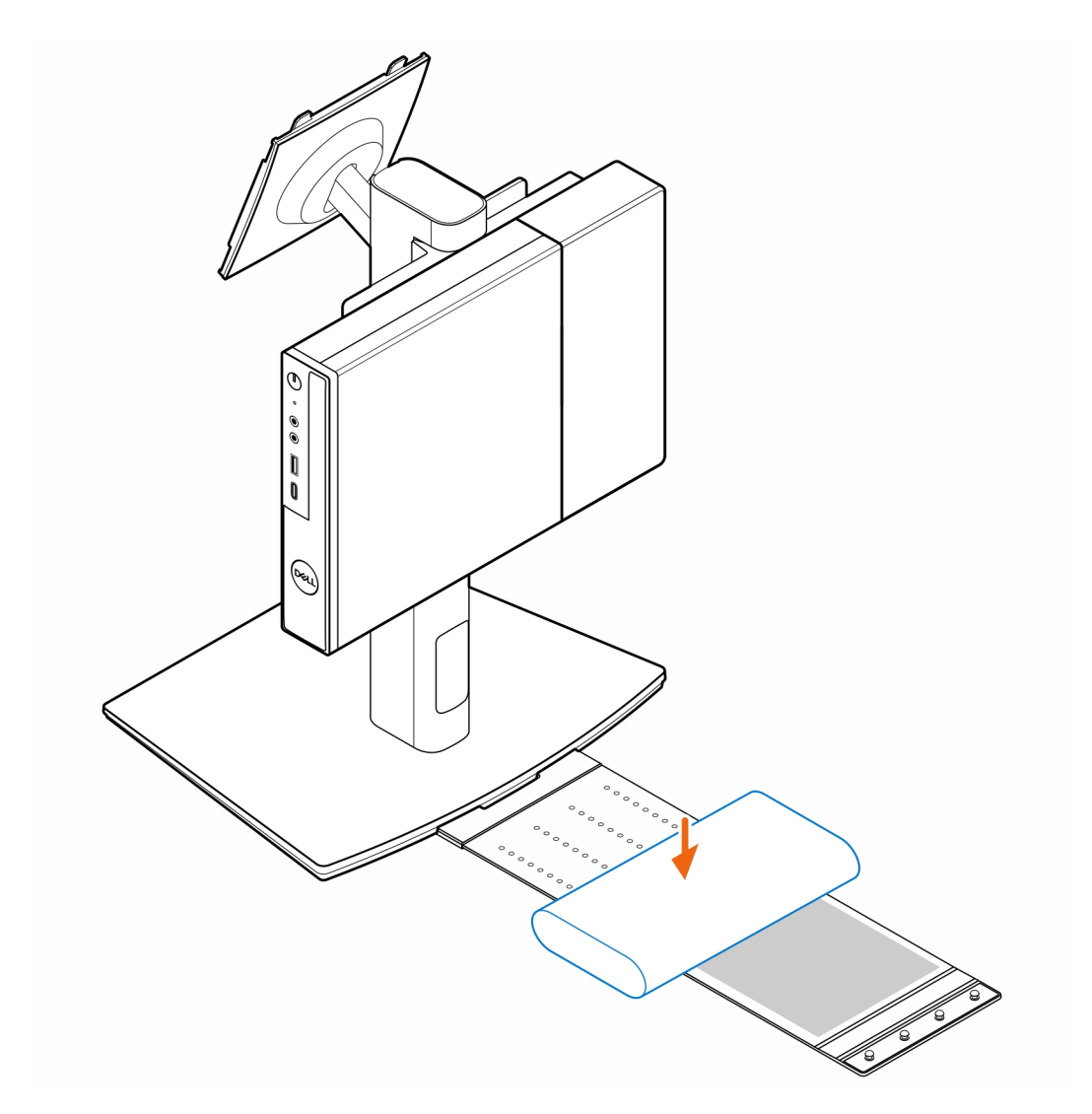

6. Envolva a camisa em volta do transformador CA e insira as patilhas de retenção dentro dos respetivos orifícios na camisa do transformador CA, num nível adequado.

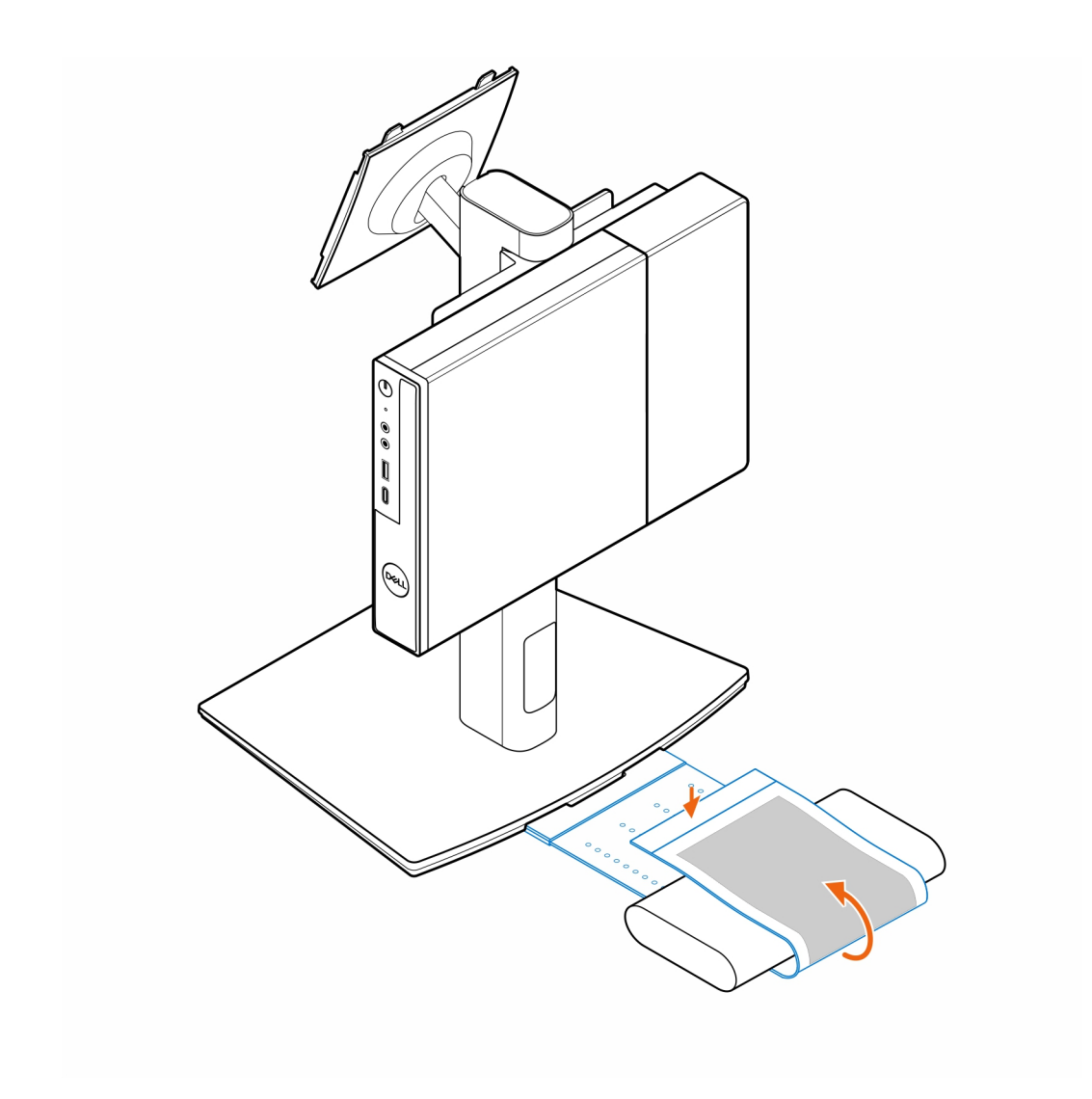

7. Coloque a camisa do transformador CA por trás da secretária.

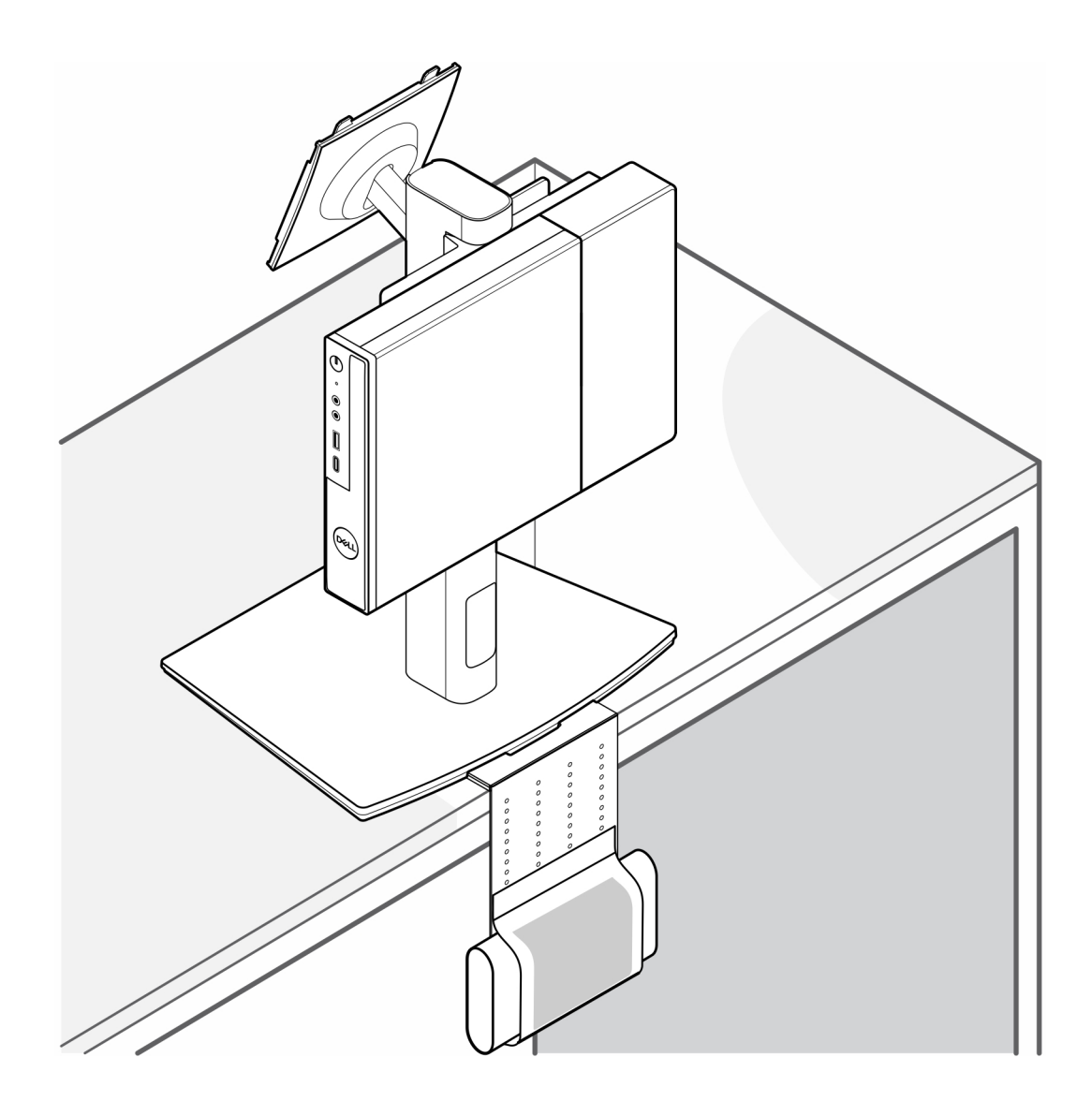

### **Obter ajuda e contactar a Dell**

### <span id="page-35-0"></span>Recursos de autoajuda

Pode obter informações e ajuda sobre os produtos e serviços Dell utilizando estes recursos de autoajuda online:

#### **Tabela 2. Recursos de autoajuda**

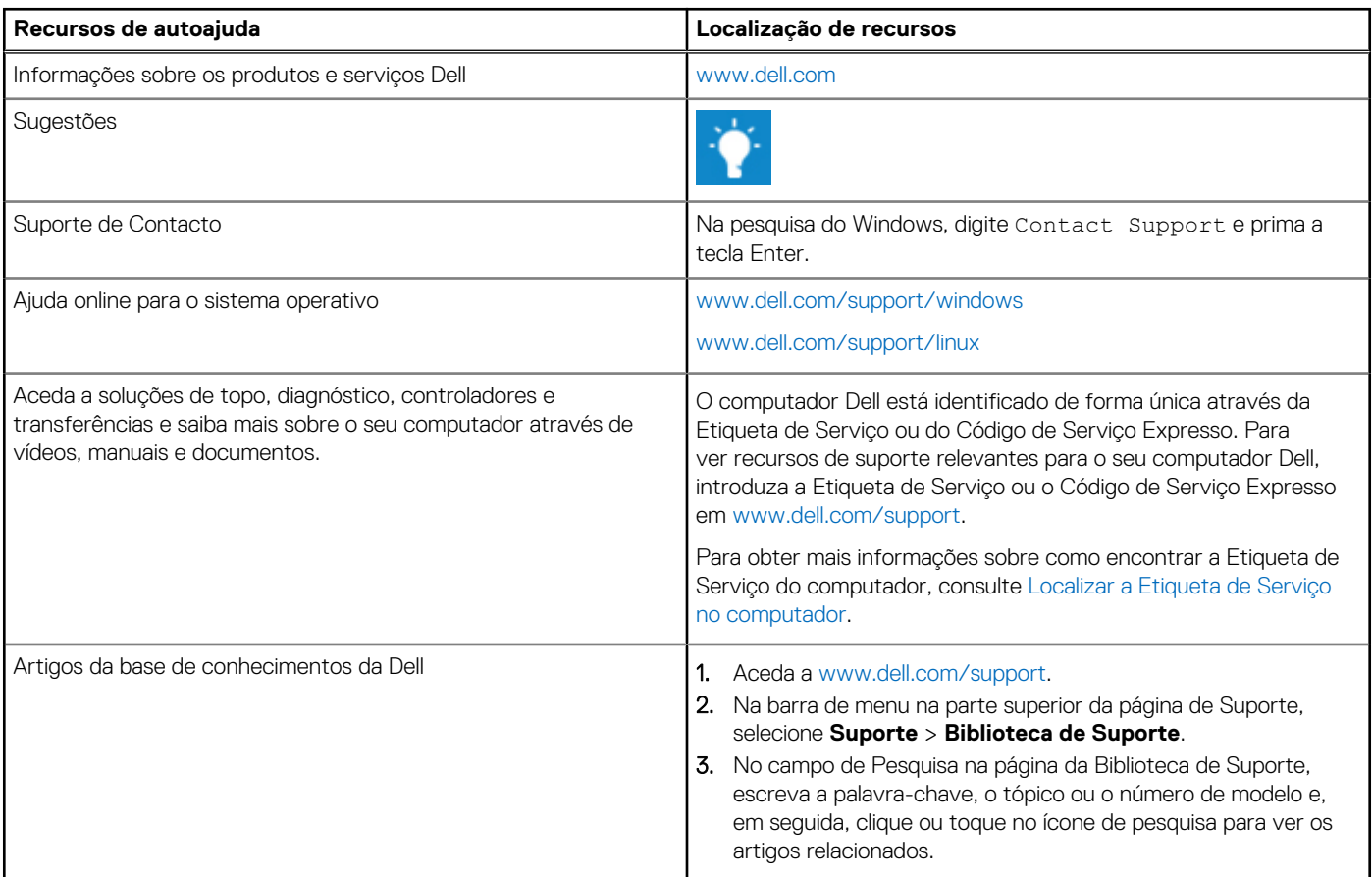

### Contactar a Dell

[Para contactar a Dell relativamente a vendas, suporte técnico ou problemas relativos à assistência ao cliente, consulte www.dell.com/](https://www.dell.com/contactdell) contactdell.

**NOTA:** A disponibilidade dos serviços pode variar consoante o país ou região e o produto.

**(i)** NOTA: Se não tiver uma ligação ativa à Internet, pode encontrar as informações de contacto na sua fatura, na nota de compra ou no catálogo de produtos Dell.